**VŠB – Technická univerzita Ostrava Fakulta elektrotechniky a informatiky Katedra telekomunikační techniky**

# **Absolvování individuální odborné praxe**

# **Individual professional practice in the company**

**2016/2017 Michael Fridrich**

VŠB - Technická univerzita Ostrava Fakulta elektrotechniky a informatiky Katedra telekomunikační techniky

# Zadání bakalářské práce

Student:

B2647 Informační a komunikační technologie

**Michael Fridrich** 

Studijní obor:

Studijní program:

Téma:

2601R013 Telekomunikační technika

Absolvování individuální odborné praxe Individual Professional Practice in the Company

Jazyk vypracování:

čeština

Zásady pro vypracování:

1. Student vykoná individuální praxi ve firmě: EZconn Czech a.s.

2. Struktura závěrečné zprávy:

a. Popis odborného zaměření firmy, u které student vykonal odbornou praxi a popis pracovního zařazení studenta

b. Seznam úkolů zadaných studentovi v průběhu odborné praxe s vyjádřením jejich časové náročnosti c. Zvolený postup řešení zadaných úkolů

d. Teoretické a praktické znalosti a dovednosti získané v průběhu studia uplatněné studentem v průběhu odborné praxe

e. Znalosti či dovednosti scházející studentovi v průběhu odborné praxe

f. Dosažené výsledky v průběhu odborné praxe a její celkové zhodnocení

Seznam doporučené odborné literatury:

Podle pokynů konzultanta, který vedl odbornou praxi studenta

Formální náležitosti a rozsah bakalářské práce stanoví pokyny pro vypracování zveřejněné na webových stránkách fakulty.

Vedoucí bakalářské práce: Ing. Zdeňka Chmelíková, Ph.D.

Konzultant bakalářské práce: Leoš Halmo

Datum zadání: Datum odevzdání: 01.09.2016 28.04.2017

doc. Ing. Miroslav Vozňák, Ph.D. vedoucí katedry

prof. RNDr. Václav Snášel, CSc. děkan fakulty

# **Prohlášení studenta**

Prohlašuji, že jsem tuto bakalářskou/diplomovou práci vypracoval samostatně. Uvedl jsem všechny literární prameny a publikace, ze kterých jsem čerpal.

V Ostravě dne: 16. dubna 2017

Enidorich Michael

podpis studenta

### **Poděkování**

Rád bych poděkoval firmě EZconn Czech a.s. za možnost absolvovat odbornou praxi v jejich firmě. Zejména panu Ing. P. Tauchmanovi za přijetí do firmy a poskytnutí této možnosti. Dále panu Ing. L. Halmovi za vedení a pomoc po dobu celého projektu, za což mu patří obrovské díky. A v neposlední řadě paní Ing. Zdeňce Chmelíkové za konzultace a její kladný přístup ke spolupráci.

# Prohlášení zástupce spolupracující právnické nebo fyzické osoby

"Souhlasím se zveřejněním této bakalářské/diplomové práce dle požadavků čl. 26, odst. 9 Studijního a zkušebního řádu pro studium v bakalářských/magisterských programech VŠB-TU Ostrava."

Dne: 3. dubna 2017

 $$ podpis zástupce

### **Abstrakt**

Tato bakalářská práce je o mém působení ve firmě EZconn Czech a.s. V první části jsou popsané informace o firmě EZconn Czech a.s. Popisuji zde její zaměření v telekomunikačních technologiích a optických komunikacích. Dále jsou zde uvedeny hlavní teoretické znalosti, které jsem získal a použil při řešení projektu. A nakonec popisuji postup realizace zadaného projektu. Projekt má za cíl návrh součástky, který bude sloužit k testování optické diody a tím bude moc dioda být uvedena do sériové výroby. Popisuji zde postupně výběr komponent, návrh zapojení obvodu, určení hodnot součástek a postup návrhu PCB desky. Nakonec je zde vyobrazený výsledek mé práce, který byl otestován v praktickém provozu.

### **Klíčová slova**

EZconn Czech a.s., individuální odborná praxe, převodník diferenčního signálu, Transimpedanční zesilovač, LTSpice, EAGLE, FEMTO odpor, justování, dioda, BiDi.

### **Abstract**

This bachelor thesis deals with my work at the company called EZconn Czech a.s. In the first part there is information about the company EZconn Czech a.s. I describe its focus in telecommunication technologies and optical communication. I mention also the most important theoretical knowledge I gained and later used during my work on the project. Finally, I describe the process of the project realisation. The aim of the project is to suggest a component which will serve for testing of optic diode. After the testing, the diode will be available for serial production. I describe the components selection, connection of circuit suggestion, components values determination, and the working procedure of PCB board suggestion. Finally, there are pictures of the outcome of my work, which was tested in practical operation.

### **Key words**

EZconn Czech a.s., Individual Professional Practice, difference signal converter, Transimpedance amplifier, LTSpice, EAGLE, FEMTO resistance, adjustment, diod, BiDi.

# Obsah

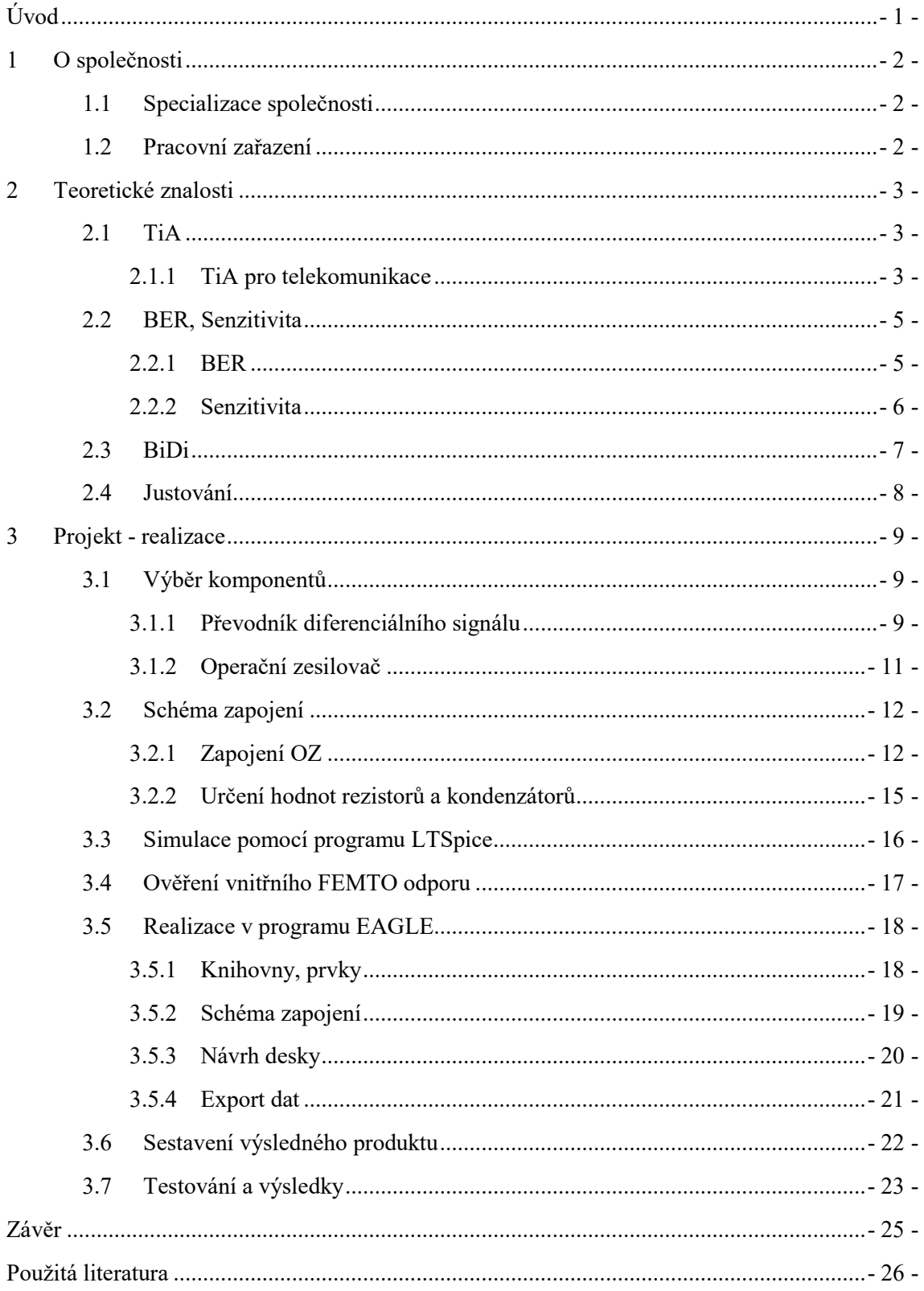

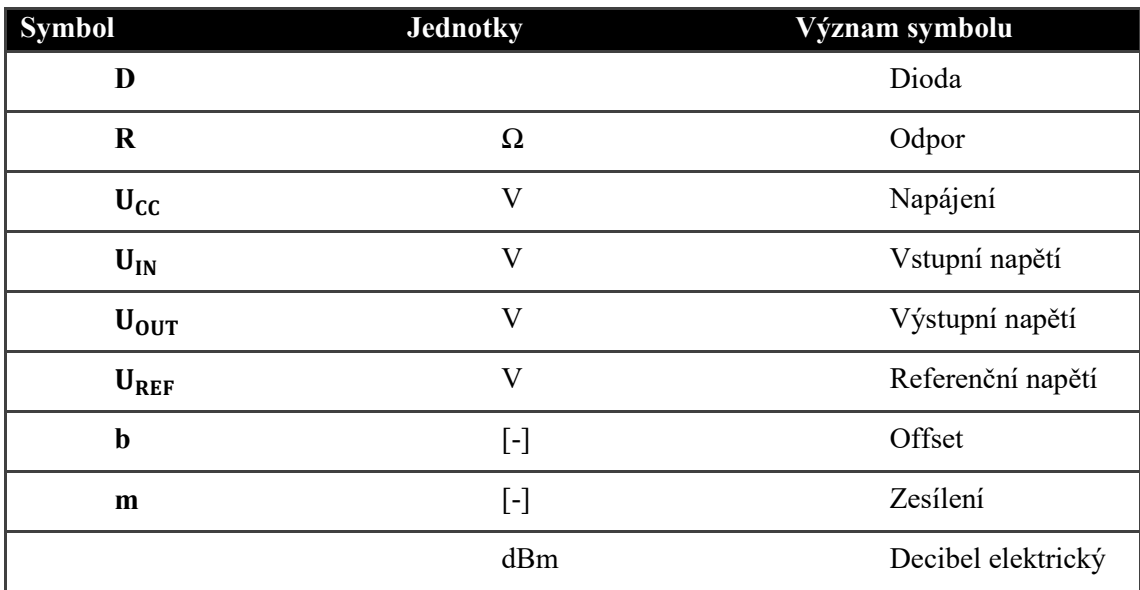

# **Seznam použitých symbolů**

# **Seznam použitých zkratek**

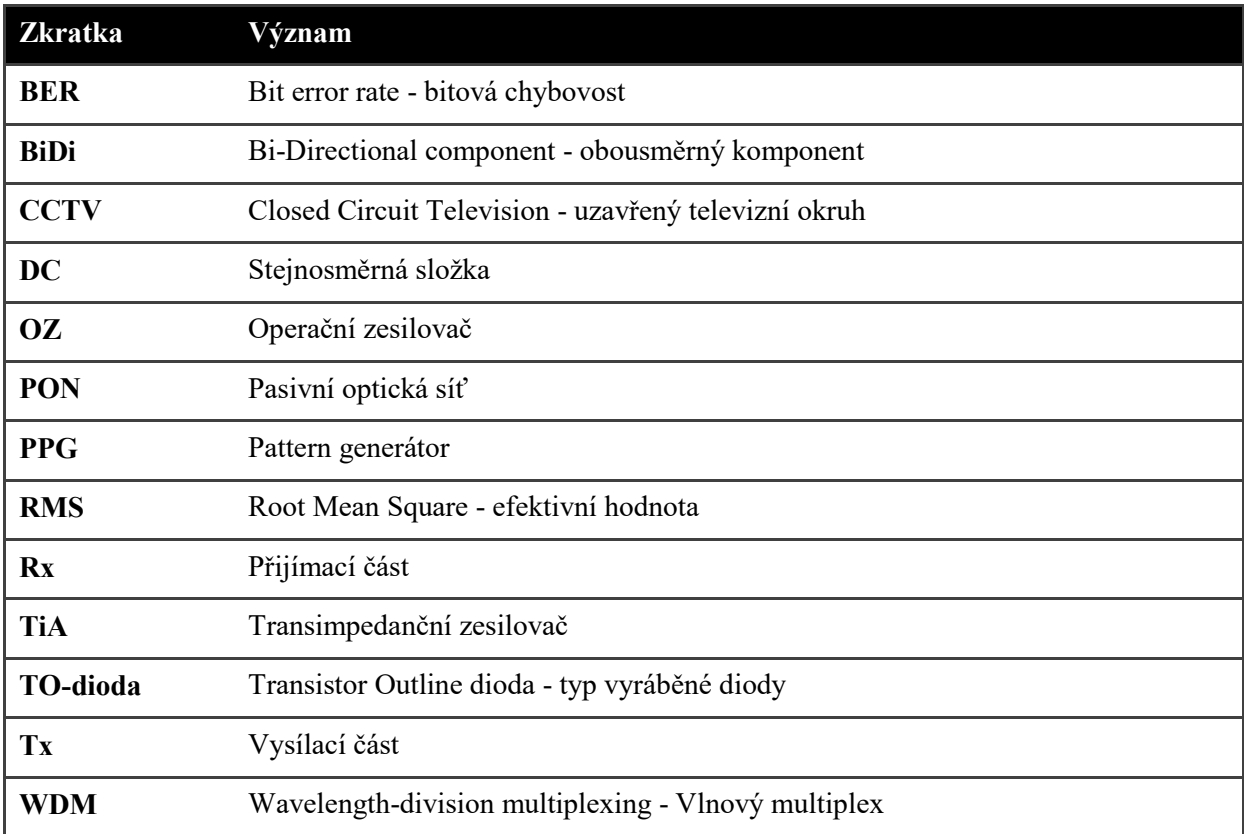

# **Seznam ilustrací, seznam tabulek a grafů**

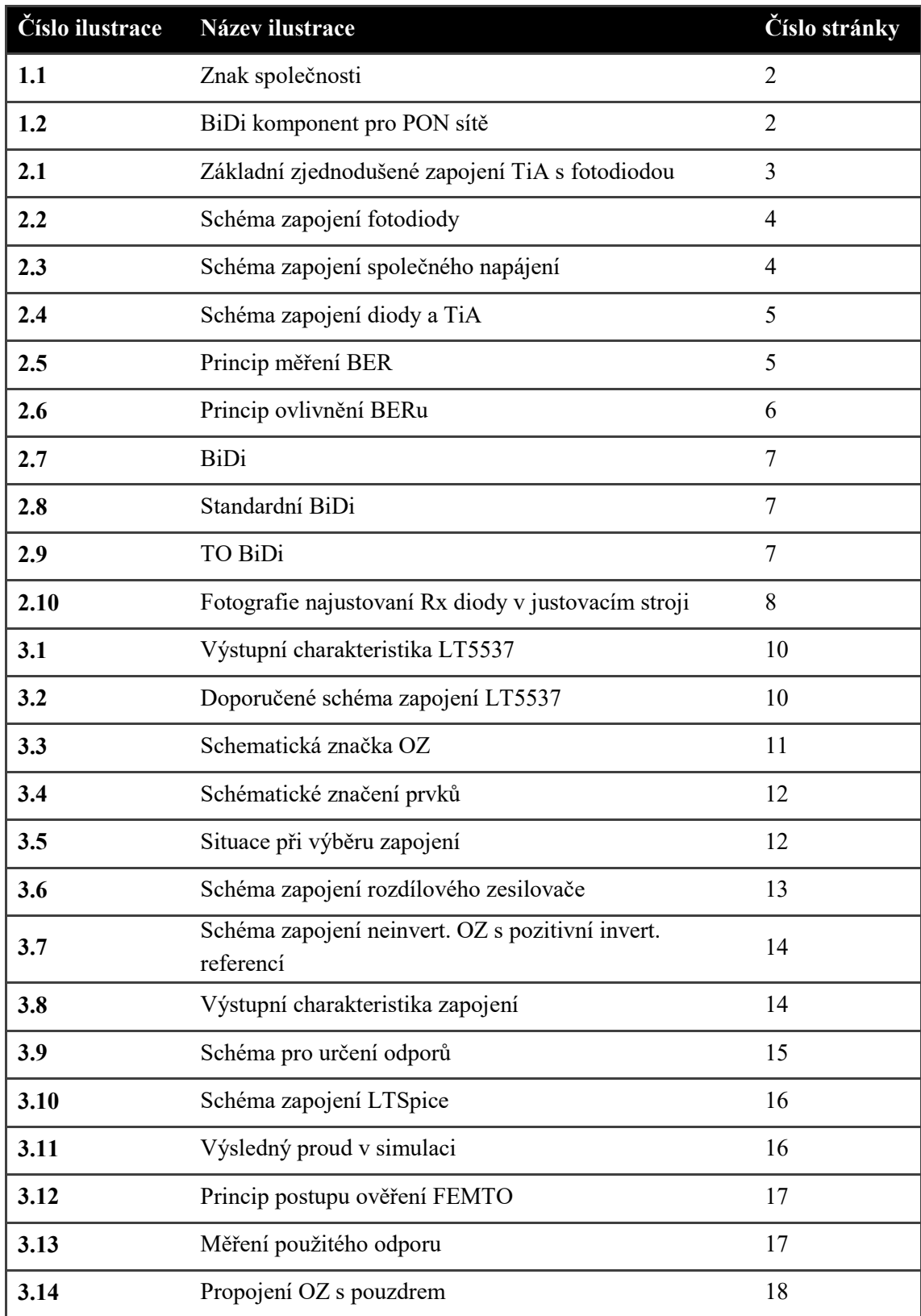

Seznam ilustrací, seznam tabulek a grafů

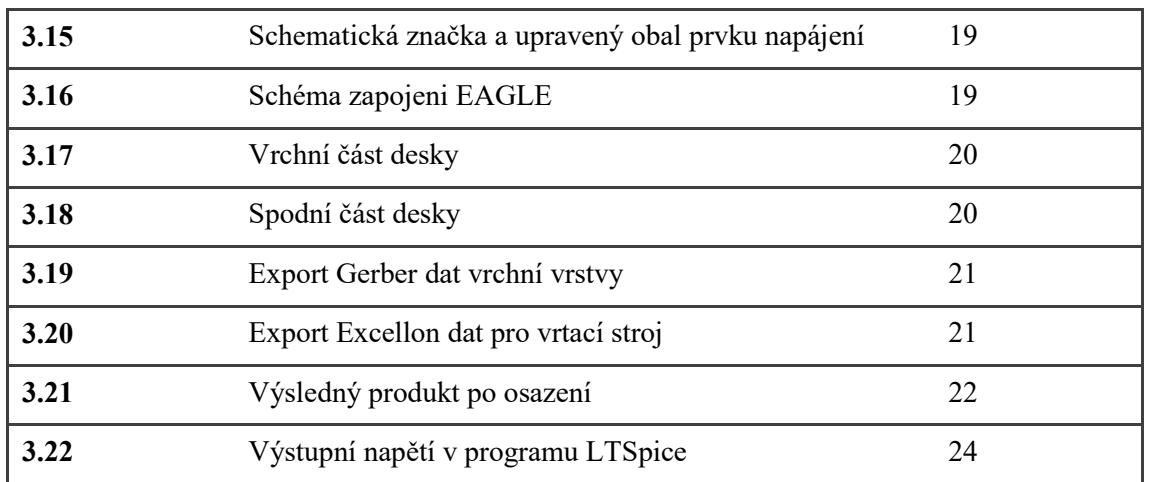

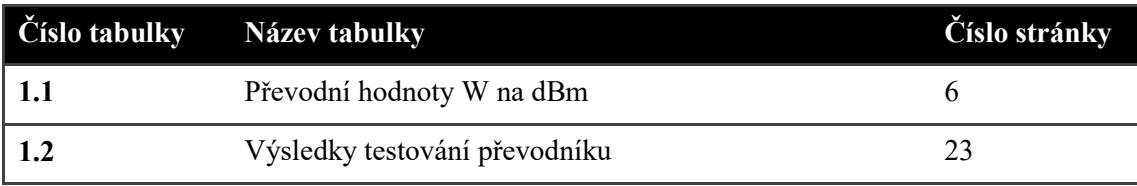

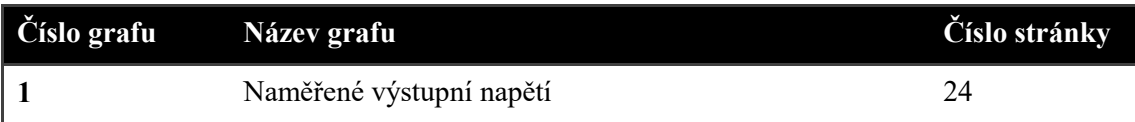

# **Úvod**

<span id="page-12-0"></span>Tématem mojí bakalářské práce je absolvování individuální odborné praxe. Toto téma mě při rozhodování ihned oslovilo a to z několika důvodů. Jedním z důvodů bylo to, že si otestuji své doposud získané znalosti, které jsem nabyl při studiu. Dalším důvodem bylo, že jsem člověk, který se rád přiučí novým věcem a získává rád nové zkušenosti a řekl jsem si, jaká zkušenost je lepší než ta praktická.

V této bakalářské práci popisuji práci nad mým projektem, který jsem dostal přidělen a to je návrh diferenčního převodníku signálu. Tento projekt jsem dostal přidělen z důvodu, že firma, ve které jsem tuto praxi absolvoval, vyvinula nový typ diody, kde se nedal měřit proud pomocí fotodiody u TiA tudíž pro otestování a následný justovací proces bylo zapotřebí výstupní signál z Rx diody zpracovat a předat dál v procesu výroby.

V první části popisuji své zaškolení a nabyté informace, které jsem musel pro samotnou realizaci daného projektu získat a naučit se je. V dalších částech mé práce poté popisuji již samotnou realizaci projektu krok po kroku, jak jsem postupoval.

# <span id="page-13-0"></span>**1 O společnosti**

Firma EZconn Czech a.s. byla založená v květnu roku 2006 jako pobočka firmy EZconn Europe, která byla založena v červnu roku 2005 jako dceřiná společnost EZconn Corporation, která vznikla v roce 1996 se sídlem na Taiwanu.

Základem podnikání této firmy je vysoce sofistikovaná výrobní linka převzatá od společnosti Infineon Fibre Optics v roce 2005.

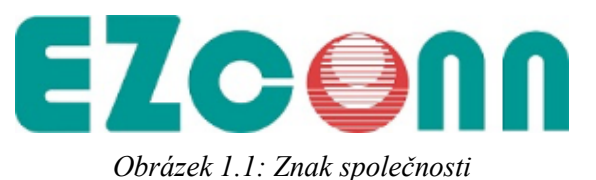

#### <span id="page-13-1"></span>1.1 **Specializace společnosti**

Firma EZconn se zaměřuje zejména na vývoj, výzkum a výrobu součástek pro datové komunikace a telekomunikace.

EZconn vyrábí mikro-systémy vyrobené na míru specifickým požadavkům zákazníků. Poskytuje kompletní výběr laserových diod, fotodiod, TO-diod nebo různých pomocných prvků využívaných například v PON nebo CCTV.

EZconn představila novou řadu optických komponent - Kompaktní BIDI - pro obousměrnou komunikaci po jednom vlákně, což šetří náklady na zřízení a umožňuje zdvojnásobit kapacitu bez instalace nových vláken.

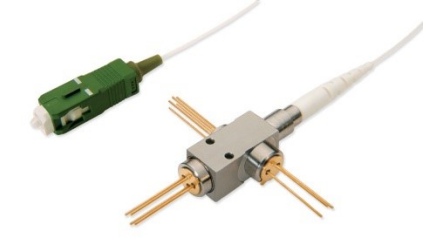

*Obrázek 1.2:* BiDi *komponent pro PON sítě*

#### <span id="page-13-2"></span>1.2 **Pracovní zařazení**

Po přijetí do firmy, kterému předcházel pracovní pohovor následně i zaškolení ve výrobě společně s projitím celé fáze výroby různých výrobků, mi byl přidělen projekt, kde bylo cílem navrhnou, sestrojit a zrealizovat postup testování vyvinuté TO-diody pro zavedení diody do sériové výroby.

# <span id="page-14-0"></span>**2 Teoretické znalosti**

Prvním krokem absolvování mé individuální praxe ve firmě bylo načerpat důležité teoretické informace, se kterými se ve firmě mohu setkat a pracovat s nimi. Mezi nejdůležitější pojmy patří TiA, BiDi, proces justování nebo vlastnosti BER, Senzitivita a další.

#### <span id="page-14-1"></span>2.1 **TiA**

TiA anglická zkratka pro Transimpedance amplifier neboli česky Transimpedanční zesilovač se v elektronice používá jako převodník vstupního proudu na výstupní napětí a je nejčastěji realizován pomocí operačního zesilovače. Používá se v zapojení s různými senzory, jako jsou například fotonásobiče, akcelerometry nebo různé typy fotodiod. Tyto senzory mají proudovou odezvu lineární s výstupní napěťovou odezvou. Transimpedanční zesilovač má nízkou impedanci u fotodiody a izoluje ji od výstupního napětí operačního zesilovače. Ve své nejjednodušší formě zapojení má jen velkou hodnotu zpětnovazební odpor R (viz. Obrázek 2.1).

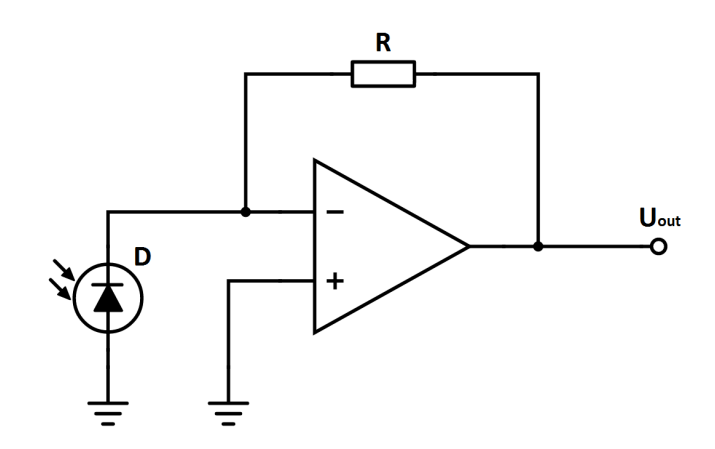

*Obrázek 2.1: Základní zjednodušené zapojení TiA s fotodiodou*

Existuje několik různých zapojení zesilovače a každé zapojení se hodí pro konkrétní daný úkol a má své vlastnosti.

#### <span id="page-14-2"></span>2.1.1 **TiA pro telekomunikace**

V telekomunikaci se používá pro vysoké přenosové rychlosti speciální čip s různými zapojeními fotodiody. V praxi se běžně používají 3 typy zapojení:

- Zapojení s externím napájením diody a TiA
- Zapojení se společným napájením diody a TiA
- Zapojení se speciálním PINem pro zapojení diody do TiA

*2.1.1.1 Zapojení s externím napájením diody a TiA*

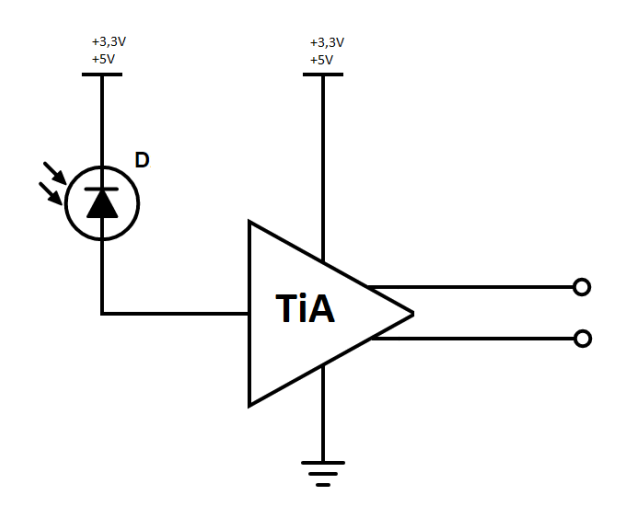

*Obrázek 2.2: Schéma zapojení fotodiody*

### *2.1.1.2 Zapojení se společným napájením diody a TiA*

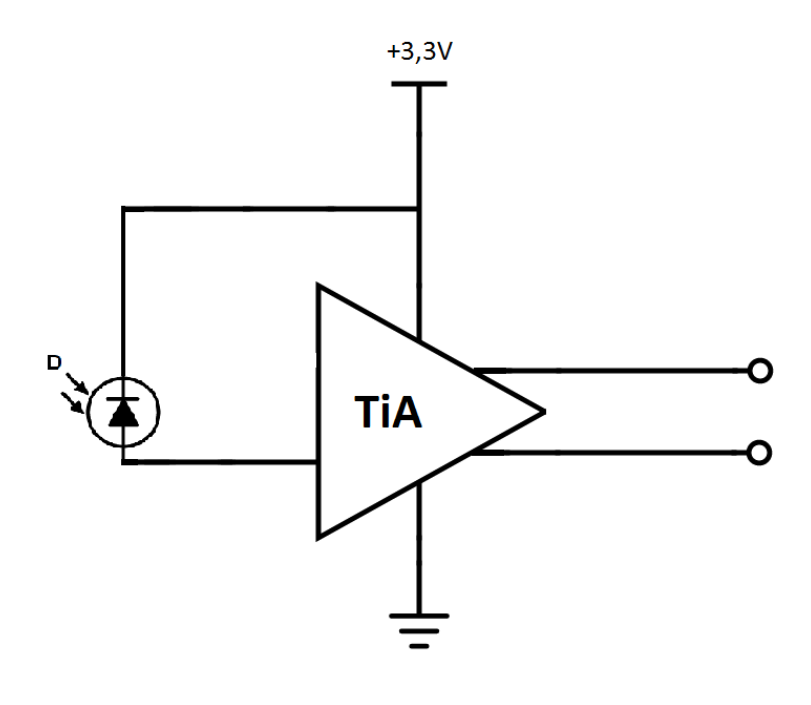

*Obrázek 2.3: Schéma zapojení společného napájení*

*2.1.1.3 Zapojení se speciálním PINem pro zapojení diody do TiA*

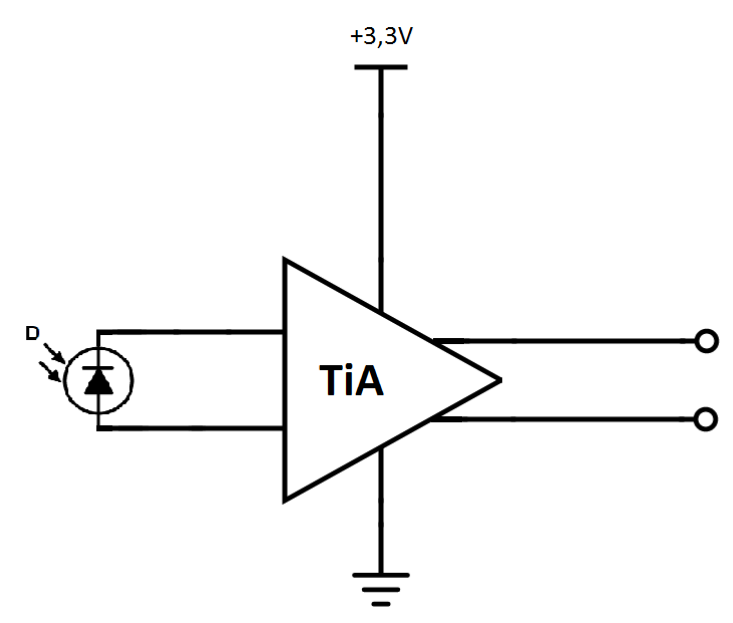

*Obrázek 2.4: Schéma zapojení diody a TiA*

#### <span id="page-16-0"></span>2.2 **BER, Senzitivita**

#### <span id="page-16-1"></span>2.2.1 **BER**

Bitová chybovost BER je definovaná jako poměr chybně přijatých bitů k celkovému počtu bitů za určitou dobu měření.

$$
BER = \frac{počet \ chybných bitů}{celkový počet bitů} \ \ [-]
$$
\n(2.1)

$$
BER = \frac{počet \; chybných \; bit\mathring{u}}{celkový počet \; bit\mathring{u}} * 100 \; [\%]
$$
 (2.2)

#### *2.2.1.1 Princip měření BER*

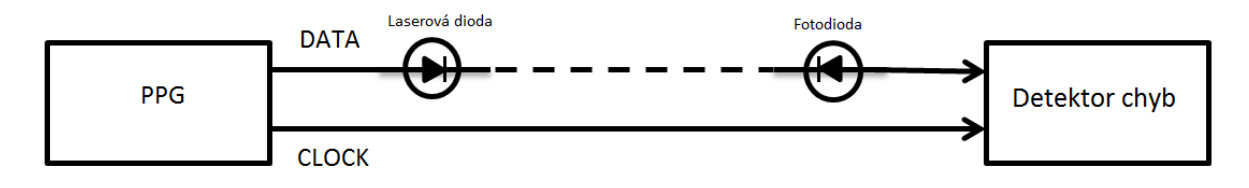

#### *Obrázek 2.5: Princip měření BER*

Při měření chybovosti máme vysílací část a přijímací část. Vysílací část se skládá z PPG a laserové diody. Přijímací část se skládá z fotodiody a chybového detektoru. Na vysílací straně PPG generuje data pro přenos po médiu, data jsou elektricky poslány dále, kde je laserová dioda přetransformuje na optický signál a pošle po médiu přijímací straně, kde fotodioda přijme optický signál a přepošle ho detektoru, který zná původní vyslaný signál a porovná ho s právě přijatým signálem. Z porovnání těchto dvou signálů dostáváme hodnotu BER.

Linka CLOCK slouží k synchronizaci obou konců spojení a používá se většinou při kratších vzdálenostech. Při delších vzdálenostech se z praktického hlediska posílá synchronizace po stejném vedení jako data.

V komunikačních systémech je přijímač ovlivňován vnějšími vlivy, což má za následek i ovlivnění samotné chybovosti při přenosu dat. Mezi nejobvyklejší jevy způsobující rušení patří přeslechy, vnější vlivy (teplota,…), útlum na vedení.

#### <span id="page-17-0"></span>2.2.2 **Senzitivita**

Senzitivita je výkon pro dosažení požadované hodnoty BER. Je důležitou vlastností přijímače a charakterizuje jeho schopnost přijímat data.

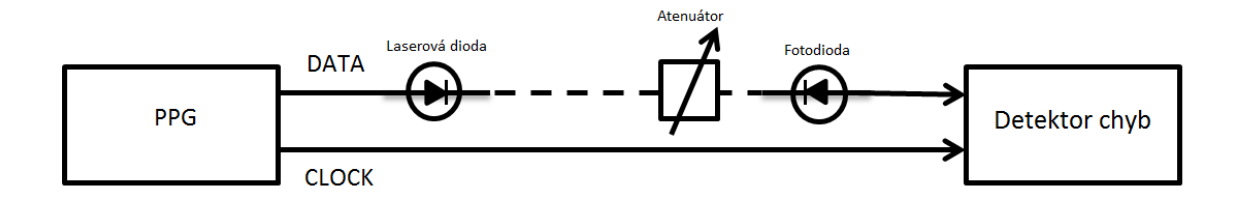

*Obrázek 2.6: Princip ovlivnění BERu*

Pomocí atenuátoru můžeme ovlivnit výkon na požadovanou hodnotu BER, kterou potřebujeme získat. Běžně se v telekomunikaci používá hodnota BER 1 ∗ 10−12. Výkon, kterým je regulován BER se udává ve Wattech nebo je přepočítáván na dBm podle následujícího vzorce:

$$
P\left[dBm\right] = 10 * log \frac{P\left[mW\right]}{1mW} \tag{2.3}
$$

Tabulka 1.1: *Převodní hodnoty W na dBm*

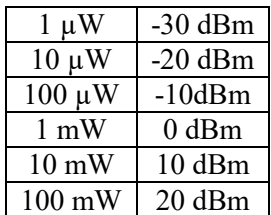

#### <span id="page-18-0"></span>2.3 **BiDi**

BiDi je obousměrný optický komponent určený pro plně duplexní komunikaci přes jedno vlákno. Vysílač i přijímač jsou umístěny v jednom hermeticky uzavřeném pouzdře (viz. Obrázek 2.7), které zaručuje vysokou spolehlivost a dlouhou životnost zařízení.

Mezi hlavní přednosti BiDi patří šetření prostředků na výrobu. Šetření prostředků docílíme odstraněním jednoho vlákna, což umožňuje až zdvojnásobení přenosových rychlostí bez instalace nových vláken a zjednodušuje správu vláken.

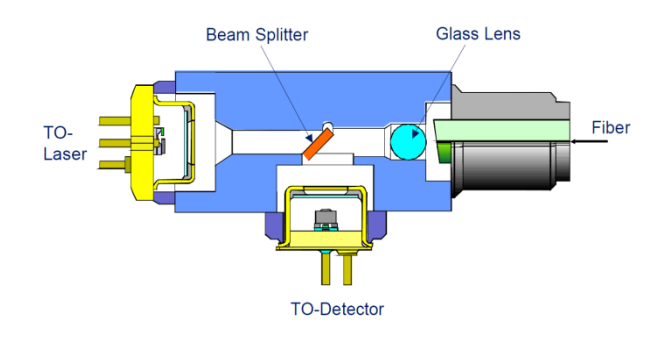

*Obrázek 2.7: BiDi*

Mezi základní komponenty BiDi patří vysílací laserová TO-dioda, která posílá signál přes dělič a čočku po optickém vlákně dále do sítě. Při přijmutí signálu projde signál přes čočku, která signál usměrní na dělič. Dělič signál přesměruje na přijímací TO-diodu s TiA, která signál přijme a zpracuje. Při výrobě BiDi je důležité, aby se diody usadily do správného místa k čemuž slouží proces justování (viz. kapitola [Justování\)](#page-19-0). Pro správné odesílání a přijímání signálu obsahuje BiDi ještě jeden důležitý komponent - WDM filtr.

Vlnový multiplex WDM představuje v optických sítích technologii, která při přenosu multiplexuje více optických signálů pomocí různých vlnových délek na jednom optickém vlákně, což umožňuje přenos signálu po jednom optickém vlákně a rozšířit tak i přenosovou kapacitu. WDM filtr nejčastěji rozděluje signál na 1310 nm, 1490 nm a 1550 nm.

Pro fungování potřebuje BiDi externí zdroj napětí.

BiDi se využívá v přístupových sítích, sítích typu Bod - bod, v ústřednách, v cloudech, v interní komunikaci mezi servery, směrovači, přepínači,…

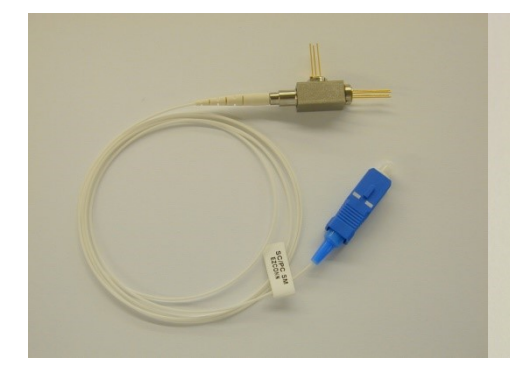

*Obrázek 2.8: Standardní BiDi Obrázek 2.9: TO BiDi*

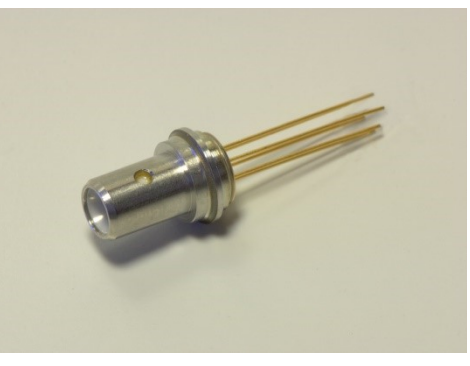

#### <span id="page-19-0"></span>2.4 **Justování**

Justování je proces, při kterém je hlavním úkolem určení optimální vzájemné pozice Tx diody, Rx diody a optického kabelu. Při justování BiDi postupujeme ve třech postupných krocích.

Prvním krokem je najití vhodné pozice a přivaření vstupní laserové TO-diody. Vhodná pozice se určí v místě nejvyššího výkonu na základě měření detektorem, který je připojený v místě, kam následně v dalším kroku připevníme optický kabel. Tx diodou do detektoru posvítíme a ten nám určí optimální výkon na základě něhož určí správnou pozici a Tx dioda se přivařením upevní.

Druhým krokem je upevnění optického kabelu na základě nalezení správné pozice justujícím strojem, který nalezne pozici pomocí detektoru a měřiče tak, že se výstupním otvorem pro přijímací diodu prosvítí světlo až do detektoru, který se nalézá připojen až na druhém konci optického kabelu a na základě optimálního výkonu se připojí optický kabel k BiDi.

Posledním krokem je najustování Rx diody. Optimální pozice se určí na základě vyhodnocení výsledků přijímaného signálu, který přichází z optického kabelu do BiDi. Po nalezení optimální pozice s optimálním výkonem se Rx dioda přivaří k BiDi a produkt se může dále otestovat.

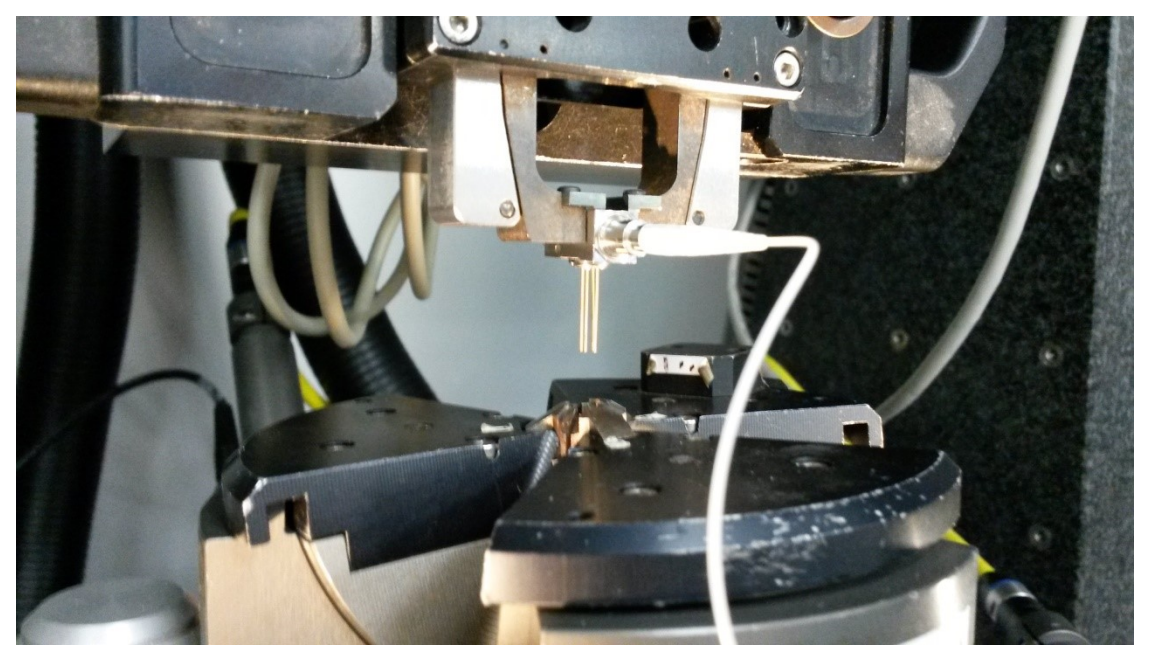

*Obrázek 2.10: Fotografie najustovaní Rx diody v justovacím stroji*

# <span id="page-20-0"></span>**3 Projekt - realizace**

Po nastudování teoretických informací jsem dostal zadaný projekt, jehož hlavním úkolem bylo přijmout, zpracovat a předat dál vstupní signály z TO-diody a diodu otestovat.

#### <span id="page-20-1"></span>3.1 **Výběr komponentů**

Při výběru komponentů jsem postupoval systematicky a postupně na základě instrukcí, rad a zkušeností mého konzultanta. Prvním komponentem, který byl zapotřebí vybrat, byl převodník diferenciálního signálu. Posléze bylo potřeba vybrat vhodný operační zesilovač s vhodným zapojením a v neposlední řadě jsme museli určit hodnoty odporů a kondenzátorů v daném zapojení, abychom dostali požadované výstupní výsledky.

#### <span id="page-20-2"></span>3.1.1 **Převodník diferenciálního signálu**

Převodník diferenciálního signálu nám slouží k získání DC složky napětí ze vstupních signálů, které přijímáme ze strany TO-diody. Na základě DC složky signálu poté vybíráme vhodný operační zesilovač, zapojení i odpory.

Ke zpracování vstupních signálů slouží různé detektory, které zpracují signál z různých vstupních údajů signálů. V našem případě jsme vybírali mezi detektory z rodiny RF RMS Detektor a RF Log Detektor od firmy Linear Technology.

RF RMS Detektory jsou detektory, které pracují s hodnotou RMS (jinak řečeno efektivní hodnotou) vypočtenou ze vstupního signálu. V případě, že přijímaný signál je pravidelně sinusový, lze vypočítat RMS hodnotu pomocí vztahu

$$
RMS = \frac{Peak - to - Peak}{\sqrt{2}}
$$

V případě, že signál není pravidelně sinusový je výpočet složitější a náročnější, proto by pro nás použití RMS detektoru nebylo moc výhodným řešením.

Druhým typem jsou RF Log Detektory. Tyto detektory poskytují výstupní DC složku napětí, která je lineárně úměrná úrovni vstupního napětí. Tyto detektory mají vyšší dynamický rozsah, což je parametr pro nás velice důležitý.

Hodnoty minima a maxina u dynamického rozsahu jsou udávány v jednotkách dBm (decibel elektrický), který pomocí převodních charakteristik získáme z přepočtu vstupního výkonu.

Při našem projektu, byl námi potřebný rozsah alespoň v rozmezí -41 dBm až 0 dBm na základě vlastností vyrobené TO-diody, ze které nám přichází diferenciální signál o hodnotě cca. 2 mV až 210 mV, což je po převedení na decibel elektrický pomocí převodní tabulky rozmezí hodnot -41 dBm až 0 dBm. [2]

Dalším důležitým požadavkem bylo napájení při výběru potřebného detektoru. Námi potřebné napájení bylo 3,3 V, což ne všechny detektory byly schopny splňovat. Nakonec jsme se rozhodli pro detektor LT5537 od firmy Linear Technology.

#### *3.1.1.1 LT5537*

LT5537 je logaritmický detektor vstupního diferenciálního signálu. LT5537 má široký dynamický rozsah v rozmezí od -76 dBm do 14 dBm při vstupní impedanci 50 Ω. Tento dynamický rozsah je pro nás více než dostačující.

Detektor potřebuje napětí v rozmezí 2,7 V - 5,25 V což splňuje i druhou důležitou podmínku.

Podle výstupní charakteristiky (viz. Obrázek 3.1) vyčteme, že na výstupu dostaneme z detektoru DC složku napětí v rozmezí od 1,1 V do 2 V, se kterou poté při dalším návrhu budeme dále pracovat.

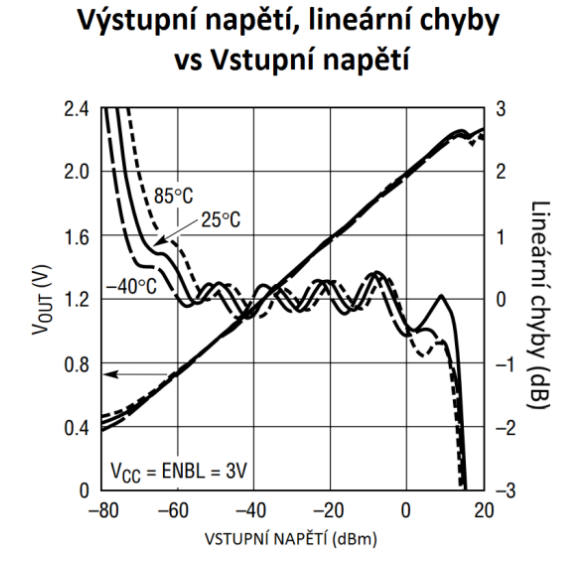

*Obrázek 3.1: Výstupní charakteristika LT5537*

Každý detektor má své typické zapojení, ve kterém se doporučuje ho zapojovat, aby pracoval správně a co nejpřesněji, což byl další aspekt, který jsem musel zohlednit následně v dalších krocích mé práce při správném zapojení schématu.

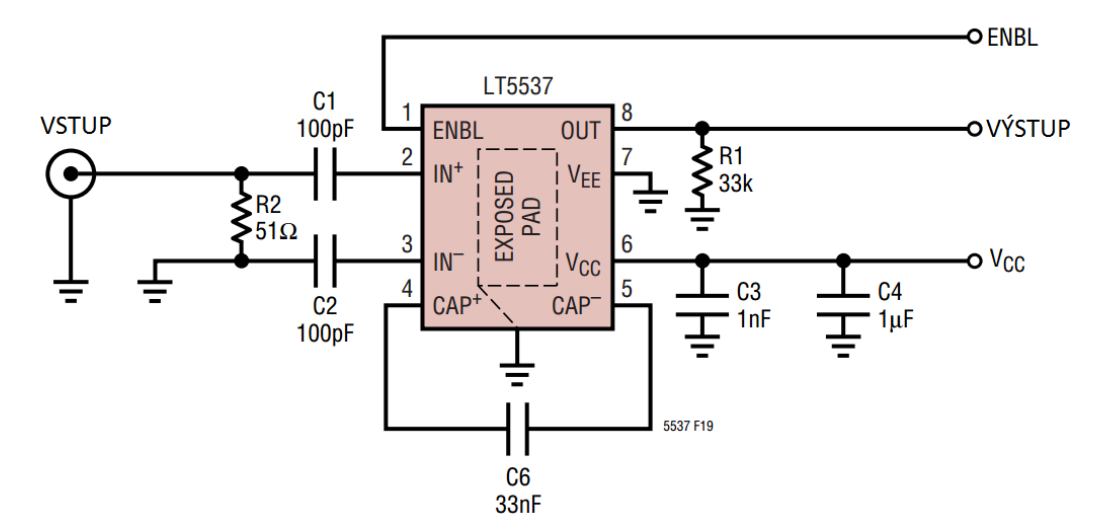

*Obrázek 3.2: Doporučené schéma zapojení LT5537* 

#### <span id="page-22-0"></span>3.1.2 **Operační zesilovač**

Operační zesilovač je součástka, která byla původně vyvinuta pro realizaci matematických operací v analogových počítačích. V současné době je jeho využití všestranné a je použitelný pro zpracování stejnosměrných i střídavých napětí.

Základní OZ má tyto vývody:

- Kladný vstup (neinvertující)
- Záporný vstup (invertující)
- Výstup
- 2 napájecí vývody (většinou se ve schématech nekreslí)

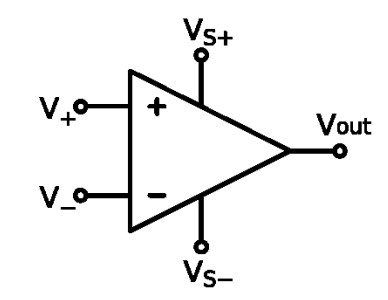

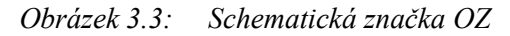

Operační zesilovač je integrovaný obvod s funkcí zesilovače, který se některými svými parametry blíží ideálnímu operačnímu zesilovači.

Ideální operační zesilovač by měl mít tyto vlastnosti:

- Nekonečně velké (proudové a napěťové) zesílení
- Nekonečně velký vstupní odpor
- Nulový výstupní odpor
- Frekvenční nezávislost
- Zesílení souhlasného napětí je nulové
- Parametry ideálního op. zesilovače se nemění v závislosti na okolí

V praxi nelze dosáhnout všech výše uvedených parametrů současně, proto se vyrábí různé OZ podle požadavků, které používají v různých zapojeních.

Důležité zapojení s OZ:

- Invertující zesilovač
- Neinvertující zesilovač
- Součtový zesilovač
- Rozdílový zesilovač

Při výběru správného OZ jsem se musel držet důležitých požadavků a potřeb. První podmínkou bylo vstupní napětí 3,3 V. Druhou důležitou podmínkou OZ byl vstup i výstup tzv. Rail to Rail. Rail to Rail znamená, že na výstupu z OZ lze dostat hodnoty rovnající se téměř 0. Třetím důležitým bodem při výběru byl parametr Gain Bandwidth Product, což je parametr udávající zisk šířky pásma. Čím vyšší je tato hodnota, tím je OZ rychlejší.

Z těchto požadavků jsem po porovnání několika výrobků od několika výrobců zvolil a použil OZ LTC6246 od firmy Linear Technology [4]. Tento OZ splňoval všechny mé požadavky a podmínky.

#### <span id="page-23-0"></span>3.2 **Schéma zapojení**

Schéma zapojení je grafické znázornění obvodu za pomoci schématických značek. Schéma zapojení znázorňuje jednotlivé součástky a jejich propojení. Neznázorňuje však jejich skutečné rozmístění, tvary ani velikosti. Součástky se znázorňují pomocí předem daných, domluvených schematických značek.

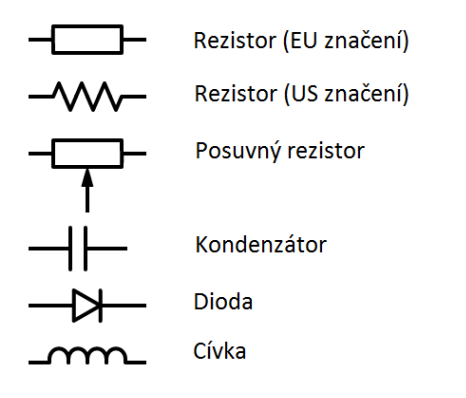

*Obrázek 3.4: Schématické značení prvků*

#### <span id="page-23-1"></span>3.2.1 **Zapojení OZ**

Dalším krokem mého projektu bylo najít a nasimulovat (viz. kapitola [Simulace pomocí](#page-27-0)  [programu LTSpice](#page-27-0)) různé varianty zapojení vybraného OZ.

Nejprve bylo důležité uvědomit si, co již známe za údaje a jaké hodnoty a údaje potřebujeme dostat na výstup. Při výběru převodníku diferenčního signálu jsem na základě dokumentace a vlastností vybraného převodníku LT5537 získal DC složku napětí v rozmezí hodnot 1,1 V – 2 V.

Mým úkolem tedy bylo hledat a modifikovat zapojení OZ, které mělo na vstupu rozmezí hodnot 1,1 V – 2 V a na výstupu 0 V - 0,9 V. Musel jsem vzít také v potaz, že na výstupu se bude nacházet vnitřní odpor justovacího stroje, do kterého bude tato součástka napojena. Tento odpor se nazývá FEMTO odpor (viz. kapitola [Ověření vnitřního FEMTO](#page-28-0) odporu).

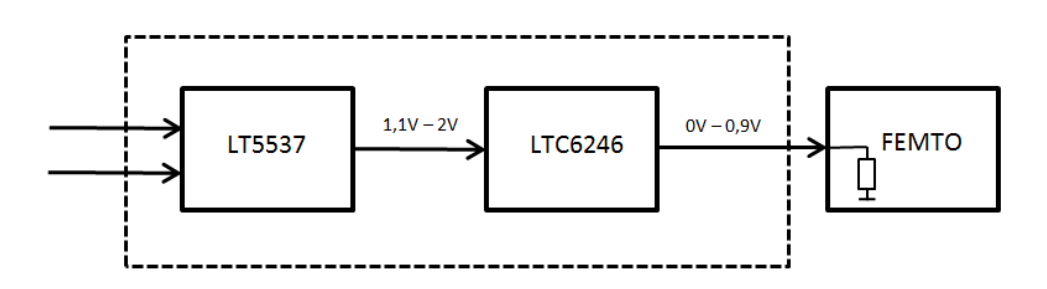

*Obrázek 3.5: Situace při výběru zapojení*

Při hledání vhodného OZ jsem své hledání zúžil na dvě varianty možného zapojení. První variantou bylo zapojení OZ jako rozdílového zesilovače. Druhou variantou na základě vlastností bylo zapojení neinvertujícího OZ s pozitivní invertující referencí.

V obou případech je zapotřebí, aby OZ získal i druhou hodnotu vstupního napětí, se kterou bude pracovat. Tuto hodnotu získáme implementováním zatíženého děliče napětí, pomocí kterého dostaneme námi požadovanou hodnotu pro druhý vstup OZ.

#### *3.2.1.1 Rozdílový zesilovač*

Rozdílový zesilovač pracuje na principu zesílení rozdílu mezi signály aplikovanými na vstupy. Superpozice se používá pro výpočet výstupního napětí z každého vstupního napětí, a poté jsou obě výstupní hodnoty sečteny, aby se dospělo k výslednému výstupnímu napětí.

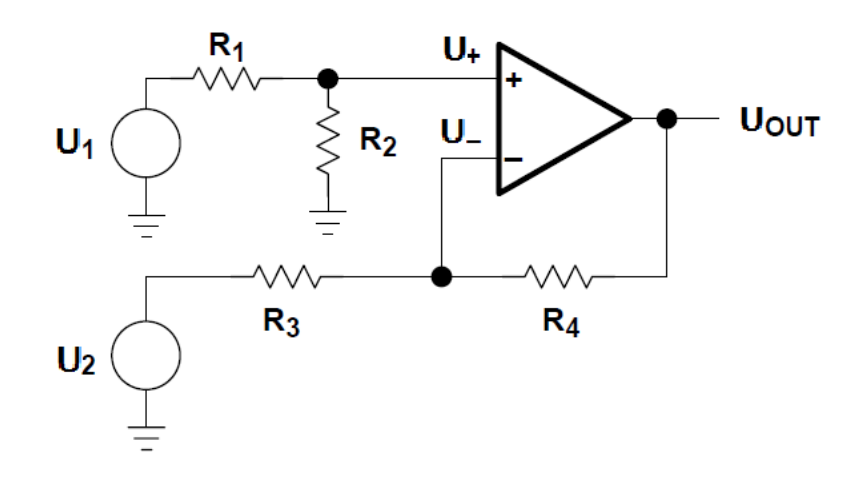

*Obrázek 3.6: Schéma zapojení rozdílového zesilovače*

V případě tohoto schématu zapojení bychom měli hodnotu U1 nastavenou jako náš vstupní signál v rozmezí 1,1 V – 2 V a hodnotu U2 jako hodnotu napětí přicházející z děliče napětí.

U tohoto zapojení platí za podmínky, pokud  $R2 = R4$  a  $R1 = R3$  rovnice:

$$
U_{OUT} = (U_1 - U_2) \frac{R_4}{R_3} \tag{3.1}
$$

Díky této rovnici by nám stačilo z děliče napětí na vstup přivést napětí 1,1 V a rezistory R1 až R4 zvolit stejně velké. Za předpokladu ideální součástky rezistoru by toto zapojení šlo implementovat bez jakýchkoli problémů. Jenže každá součástka má určitou toleranci odchylky, se kterou je v praxi potřeba počítat a tudíž by se nám toto zapojení poněkud zkomplikovalo a rezistory by se navzájem ovlivňovaly.

#### *3.2.1.2 Neinvertující OZ s pozitivní invertující referencí*

V případě tohoto lineárního zapojení nastavujeme offset. To je hlavní rozdíl mezi tímto zapojení a zapojení rozdílového zesilovače, který porovnával rozdíly vstupních signálů.

V tomto případě se offset nastavuje pomocí dvou rezistorů, což znamená méně ovlivňujících součástek oproti rozdílovému zesilovači [1]. Výstupní rovnice tohoto zapojení nám dokazuje, že změna offsetu je ovlivněna především rezistorem  $R_G$ , který je zatížený přes  $U_{REF}$ .

$$
U_{OUT} = U_{IN} \frac{R_F + R_G}{R_G} - U_{REF} \frac{R_F}{R_G}
$$
(3.2)

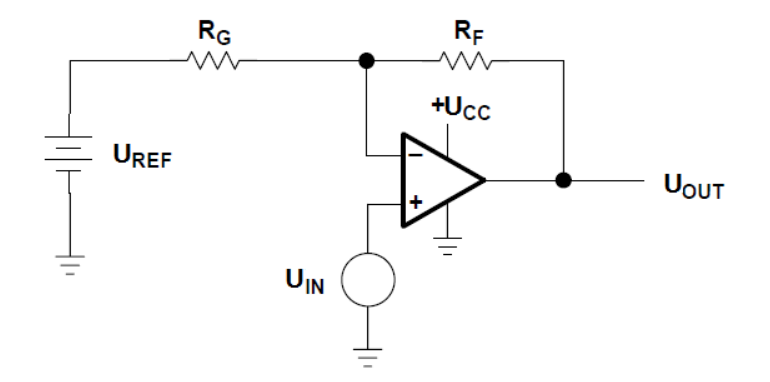

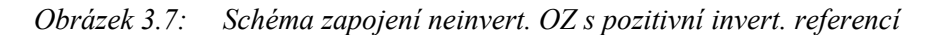

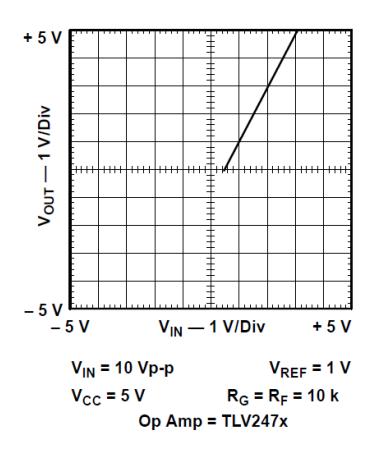

*Obrázek 3.8: Výstupní charakteristika zapojení*

Na základě této rovnice a výstupní charakteristiky jsem se rozhodl použít ve svém projektu toto zapojení se změnou offsetu.

#### <span id="page-26-0"></span>3.2.2 **Určení hodnot rezistorů a kondenzátorů**

Při určování hodnot rezistorů při zapojení OZ jsem vycházel z následujícího schématu:

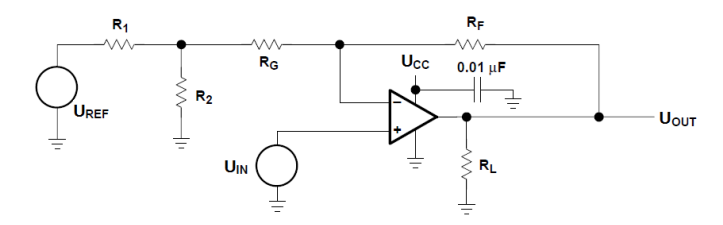

*Obrázek 3.9: Schéma pro určení odporů*

Toto schéma zapojení jsem použil z důvodu toho, abych si nastavil správný offset se zesílením [1]. Charakteristická rovnice pro tento typ zapojení je

$$
U_{OUT} = +mU_{IN} - b \tag{3.3}
$$

Výstupní rovnice po dosazení všech parametrů má následující tvar:

$$
U_{OUT} = U_{IN} \left( \frac{R_F + R_G + R_1 || R_2}{R_G + R_1 || R_2} \right) - U_{REF} \left( \frac{R_2}{R_1 + R_2} \right) \left( \frac{R_F}{R_G + R_1 || R_2} \right) \tag{3.4}
$$

Z čehož vyplívá, že zesílení m dostaneme z rovnice

$$
m = \frac{R_F + R_G + R_1 || R_2}{R_G + R_1 || R_2}
$$
\n(3.5)

Při dodržení podmínky, že  $R_1||R_2 \ll R_G$  můžeme odpory  $R_1$  a  $R_2$  z výpočtu zanedbat a pro usnadnění práce si zvolit hodnoty odporů  $R_F$  a  $R_G$  stejně velké, abychom dostali námi požadované zesílení 2.

$$
m = \frac{R_F + R_G}{R_G} = 2
$$
 za předpokladu, že  $R_F = R_G$  (3.6)

Kompenzaci offsetu b jsem si díky zesílení 2 musel určit 2x větší. Potřebný offset jsem zvolil na b = 2,4 a dopočítal hodnoty rezistorů  $R_1$ a  $R_2$  na děliči napětí pomocí rovnice

$$
b = U_{CC} * \left(\frac{R_F}{R_G}\right) * \left(\frac{R_2}{R_1 + R_2}\right) \tag{3.7}
$$

$$
2.4 = 3.3 * (1) * \left(\frac{R_2}{R_1 + R_2}\right) \tag{3.8}
$$

$$
R_1 = \left(\frac{3.3 - 2.4}{2.4}\right) R_2 \tag{3.9}
$$

$$
R_1 = 0.375R_2 \tag{3.10}
$$

Z výpočtu rezistoru použitých na děliči napětí jsem se rozhodl použít rezistor  $R_2 = 1 k\Omega$ ,  $R_1 = 375 \Omega$  a rezistory  $R_F \alpha R_G = 100 k\Omega$ , čímž jsem splnil i podmínku, že  $R_1 || R_2 \ll$  $R_G$ . Tyto rezistory jsou v obrázku 3.10 označeny jako  $R_1 = R_7$ ;  $R_2 = R_8$ ;  $R_F = R_3$ ;  $R_G = R_4$ 

Další použité rezistory, které jsem při návrhu použil, byli rezistory použité na vstupní části obvodu. Tyto rezistory jsem zvolil podle vlastnosti TiA a vlastností použitého převodníku diferenčního signálu [9]. Na základě těchto vlastností a doporučeného zapojení jsem do obvodu rozmístil i kondenzátory, sloužící jako filtry nežádoucích složek signálů. Posledním krokem jsem vložil ještě dva rezistory s kondenzátorem k výstupní části obvodu, abych k FEMTO přivedl požadovaný proud.

#### <span id="page-27-0"></span>3.3 **Simulace pomocí programu LTSpice**

LTSpice je simulační program, který vyvíjí firma Linear Technology, výrobce analogových integrovaných obvodů. Tento program umožňuje nakreslit schéma zapojení, spustit simulaci a graficky zobrazit průběhy (výsledky) měření. Program LTSpice je freeware program. Program obsahuje rozsáhlé knihovny součástek včetně konkrétních typů operačních zesilovačů, rezistorů, kondenzátorů a dalších součástek vyrábějící firmou Linear Technology. Jedním z důvodů použití tohoto programu, byl můj výběr operačního zesilovače od firmy Linear Technology, který se v knihovnách programu nacházel.

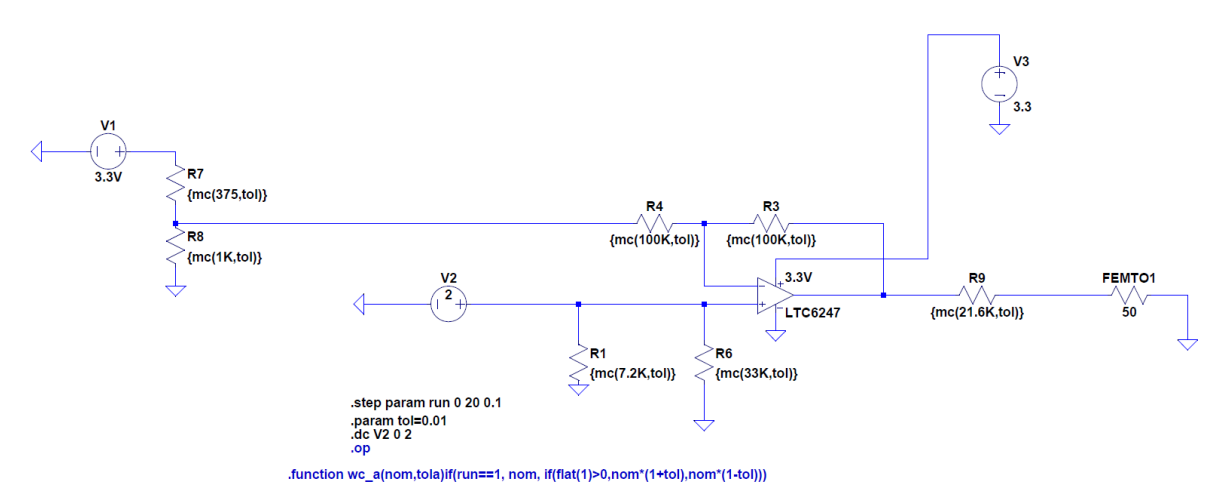

*Obrázek 3.10: Schéma zapojení LTSpice*

Na této simulaci je znázorněno vybrané schéma zapojení s nastavenými hodnotami rezistoru. Pro simulaci jsem zde použil rezistory včetně jejich tolerance, která činí u námi vybraných rezistorů 1%. V programu pak lze toleranci vidět v proměnné tol, která je zde zadefinována. Při simulaci simulujeme vstupní hodnotu přicházející z diferenčního převodníku v hodnotách 0 V – 2 V (na obrázku znázorněno pomocí V2) a na výstupu očekáváme výstupní proud v takovém rozsahu, aby námi zvolený a použitý FEMTO odpor odpovídal hodnotě 50 Ω. [3] Na obrázku lze vidět, že díky správnému zvolení rezistoru R9 na výstupu dostaneme maximální proud v rozmezí 73  $\mu$ A – 75  $\mu$ A, což splňuje předpoklad hodnoty FEMTO odporu.

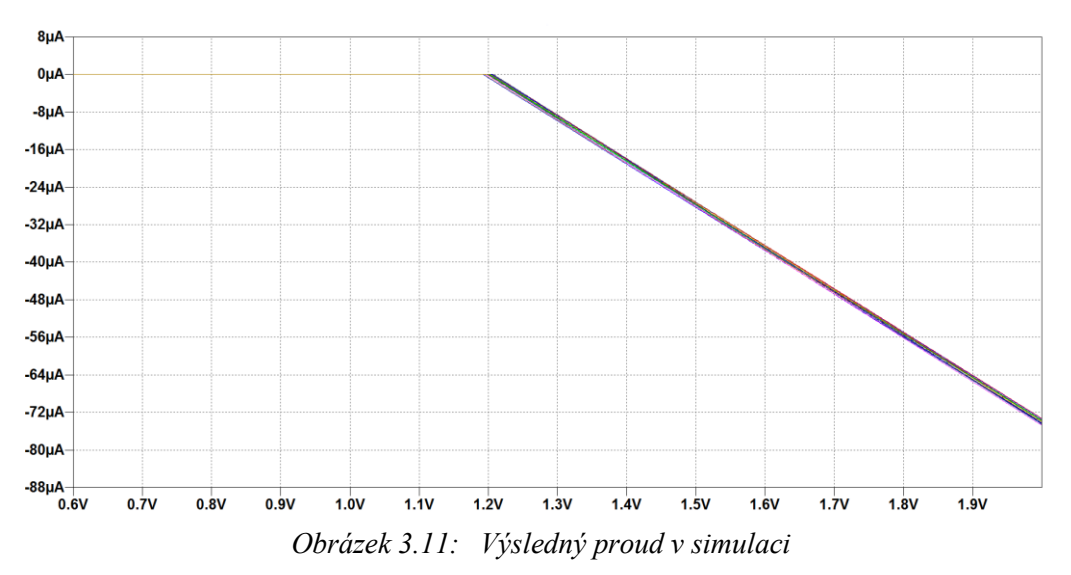

#### <span id="page-28-0"></span>3.4 **Ověření vnitřního FEMTO odporu**

Ověření správnosti vnitřního FEMTO odporu jsem prováděl měřením dle schématu na obrázku.

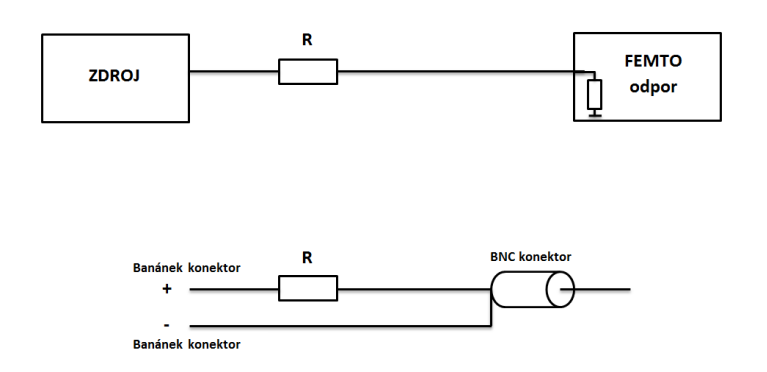

*Obrázek 3.12: Princip postupu ověření FEMTO*

Po vytvoření měřícího kabelu jsem nastavil FEMTO odpor na požadovaný rozsah, kde hodnota odpovídala 50  $\Omega$  [3]. Po provedení měření, kde byli vstupní hodnoty

 $I= 94,389 \mu A$ 

U= 0,998 V

jsem dopočítal pomocí ohmova zákonu odpor R

$$
R = \frac{U}{I} = \frac{0.998V}{94,389 \,\mu A} = 10573,26 \,\Omega \tag{3.11}
$$

Následným změřením jsem dostal hodnotu použitého odporu na kabelu 10542,1 Ω.

$$
10573,26 - 10542,1 = 31,16 \Omega \tag{3.12}
$$

Tímto jsem si ověřil vnitřní FEMTO odpor. Námi použité odpory při měření mají hodnotu tolerance 1%, což je v našem případě okolo 105 Ω. Porovnáním změřeného a teoreticky vypočteného odporu jsme dostali rozdíl 31,16 Ω čímž jsme se vešli do požadované tolerance.

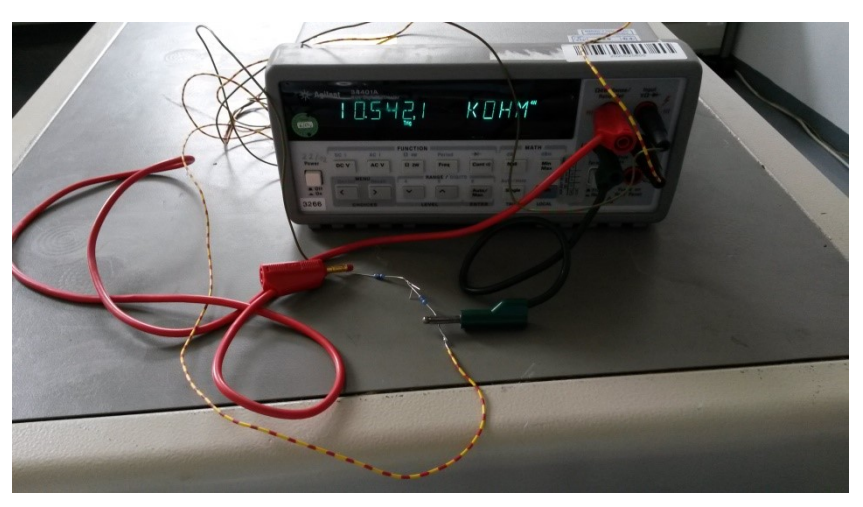

*Obrázek 3.13: Měření použitého odporu*

#### <span id="page-29-0"></span>3.5 **Realizace v programu EAGLE**

Program EAGLE je návrhový program od firmy Autodesk. Program lze stáhnout i ve verzi free pro vlastní účely, která je omezená, ale pro můj projekt dostačující. Během návrhu v programu jsem se setkal s pár problémy, které jsem musel vyřešit. Tím prvním problémem bylo, že v knihovně prvků nebyly vhodné součástky, které jsem měl vybrané. Dalším problémem byl nedostatek knihoven v programu, což mělo za následek hledání na internetu a připojování nalezených knihoven do programu.

#### <span id="page-29-1"></span>3.5.1 **Knihovny, prvky**

Prvním krokem návrhu desky plošného spoje, bylo nalezení nebo vytvoření vlastních součástek a vytvoření vlastní knihovny pro použití při mém projektu.

První součástkou, kterou jsem potřeboval, byl převodník diferenčního signálu LT5537. I přes určité nesnáze se mi podařilo připojit vhodnou knihovnu se součástkou do programu EAGLE a knihovnu použít.

Další potřebnou součástkou, byl operační zesilovač LTC6246, který se již nacházel v knihovnách programu, jenže neměl přiřazené žádné pouzdro. Tudíž po nalezení vhodného pouzdra, dle technické dokumentace operačního zesilovače [4], bylo zapotřebí tyto dva komponenty propojit.

Abych mohl propojit operační zesilovač s vhodným pouzdrem, musel jsem vytvořit vlastní knihovnu, kam bylo možné vložit operační zesilovač i pouzdro a propojit vhodné vývody s odpovídajícími piny v pouzdře [4]. Do této knihovny jsem poté přidal i převodník diferenčního signálu pro jednodušší práci a orientaci při následném vytváření schématu zapojení.

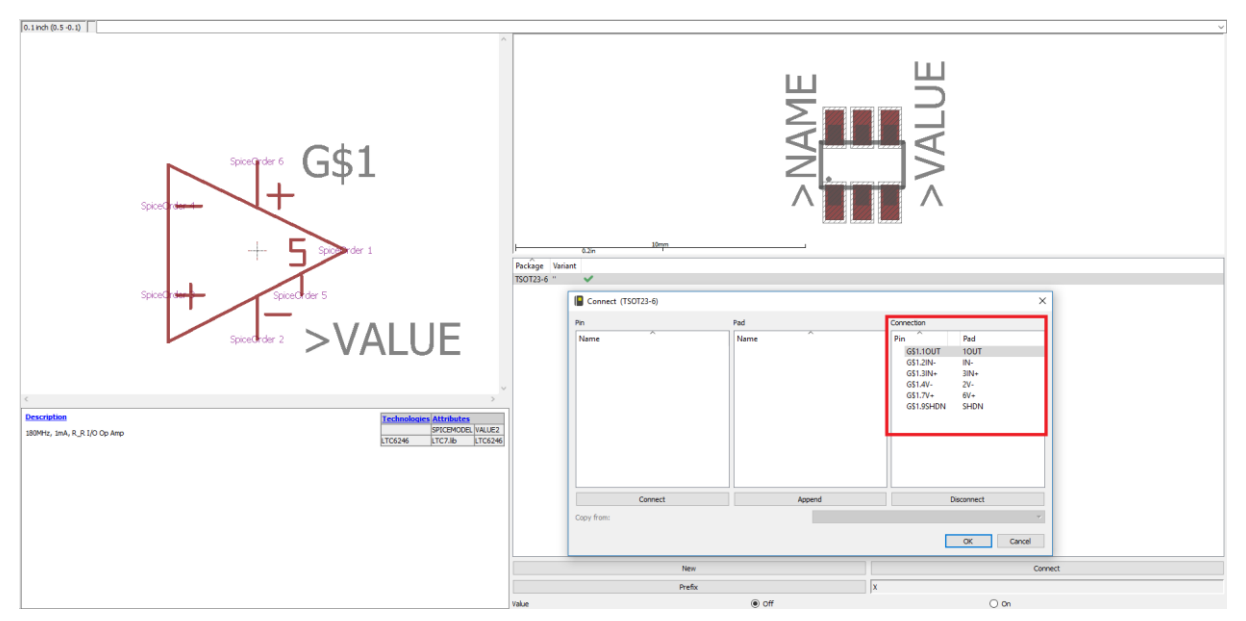

*Obrázek 3.14: Propojení OZ s pouzdrem*

V další kroku jsem ještě musel vyřešit problém s napájením celé desky. Napájecí prvek jsem si na základě následně použité součástky musel vytvořit. Pro získání tohoto prvku jsem použil a upravil již hotový prvek kondenzátoru, který svým obalem velmi připomínal rozměry námi potřebované součástky. Obal kondenzátoru jsem překreslil, zadal rozměry odpovídající našemu napájení a použil v projektu. Schematickou značku jsem neměnil, tudíž ve schématu se napájení tváří jako kondenzátor, ale na funkčnost to nemá žádný vliv.

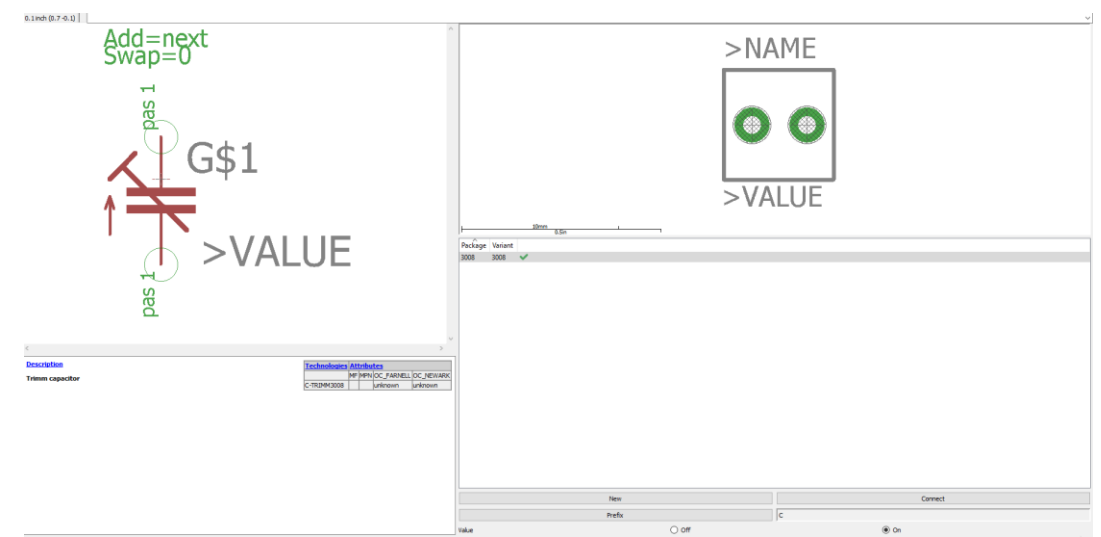

*Obrázek 3.15: Schematická značka a upravený obal prvku napájení*

#### <span id="page-30-0"></span>3.5.2 **Schéma zapojení**

Po připravení všech prvků jsem vytvořil schéma zapojení se všemi připravenými součástkami. Po vytvoření schématu jsem si překontroloval správnost zapojení všech konektorů a pinů pomocí funkce ECR, která zkontroluje správné zapojení. Následně pomocí funkce Errors jsem překontroloval vzniklé chyby ve schématu.

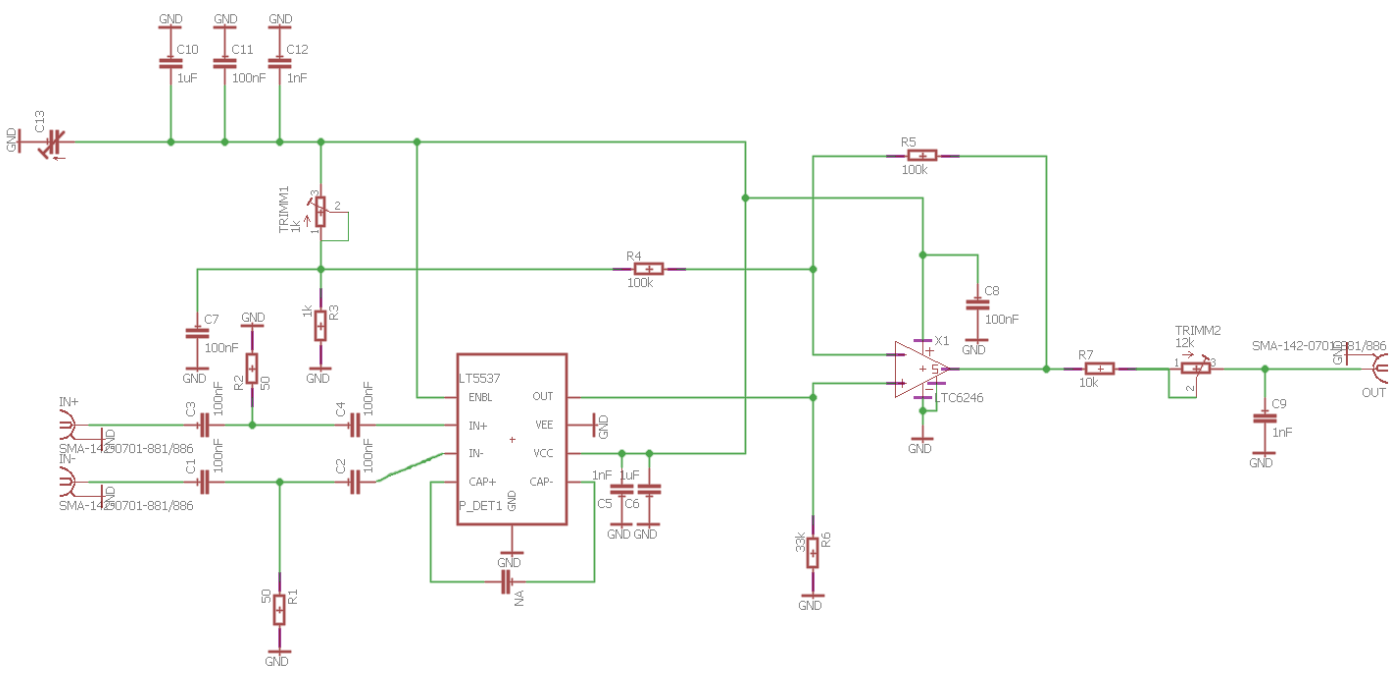

*Obrázek 3.16: Schéma zapojeni EAGLE*

#### <span id="page-31-0"></span>3.5.3 **Návrh desky**

Ze správně vytvořeného schématu si lze v dalším kroku ušetřit spoustu práce a nechat si vygenerovat všechny součástky na desku, kterou budeme osazovat i se všemi spoji.

Prvním krokem, kterým jsem začal, bylo určení a nastavení vhodné šířky spojů a mezer mezi spoji či zemnící částí desky. Hodnoty jsem použil na doporučení mého konzultanta, který provedl simulaci, výpočet a určení vhodných rozměrů použitých na desce na základě šířky desky, použitého materiálu a dalších vlastností.

Dalším krokem, bylo nalezení vhodného rozložení součástek na desce. Vhodné rozložení je velice důležité a může nám ušetřit spoustu místa, spojů a propojů(děr) na druhou stranu desky.

Po rozmístění součástek, bylo zapotřebí spojit všechny součástky pomocí připravených a nastavených cest. Při vytváření cest jsem se bohužel nevyhnul nutnému přechodu na druhou stranu desky a vedení spojů i přes druhou stranu a to z důvodu křížení spojů na jedné straně. V neposlední řadě jsem ještě zvolil zemnící části desky, aby byli prvky korektně uzemněné.

V posledním kroku jsem na desku přidal ještě díry na upevnění desky pro následnou manipulaci a používání.

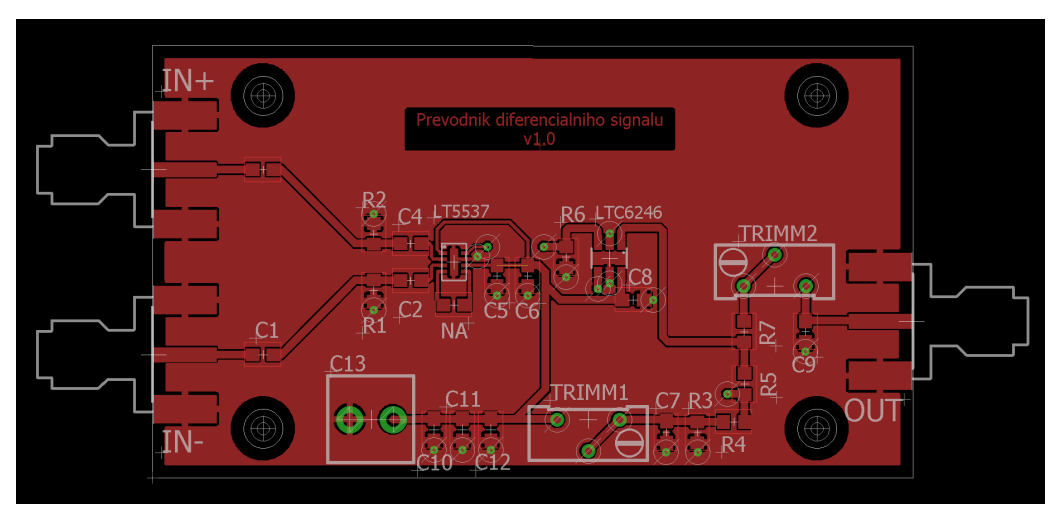

*Obrázek 3.17: Vrchní část desky*

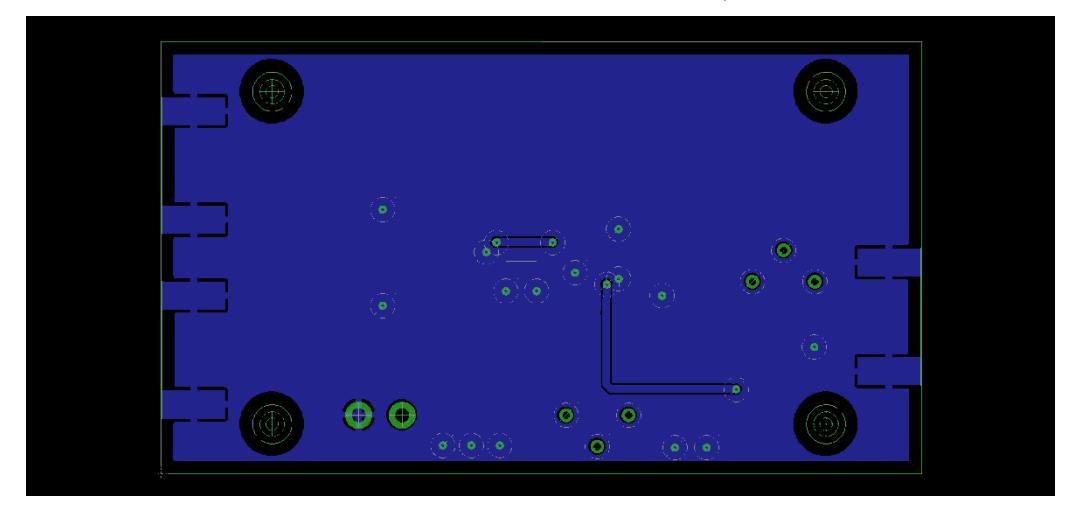

*Obrázek 3.18: Spodní část desky*

#### <span id="page-32-0"></span>3.5.4 **Export dat**

Po dokončení schématu a návrhu desky bylo zapotřebí vyexportovat data pro další manipulaci a pro výrobce u kterého se deska nechala vyrobit. Export dat se řídil požadavky výrobce [5]. Exportoval jsem dva typy dat. Jedním typem byli takzvané Gerber data, které obsahovali informace o vrstvách, nepájivých částech, popisech, názvech a podobných informací. Druhým typem dat byli Excellon data sloužící pro vrtání. Tyto data obsahovali informace o dírách a průvrtech. Následně vyexportované data jsem si zkontroloval ještě pomocí programu Gerbv.

K exportu dat z programu EAGLE slouží funkce, která se nazývá CAM Processor. Pomocí této funkce lze zvolit konkrétní vrstvy a informace, které chceme exportovat.

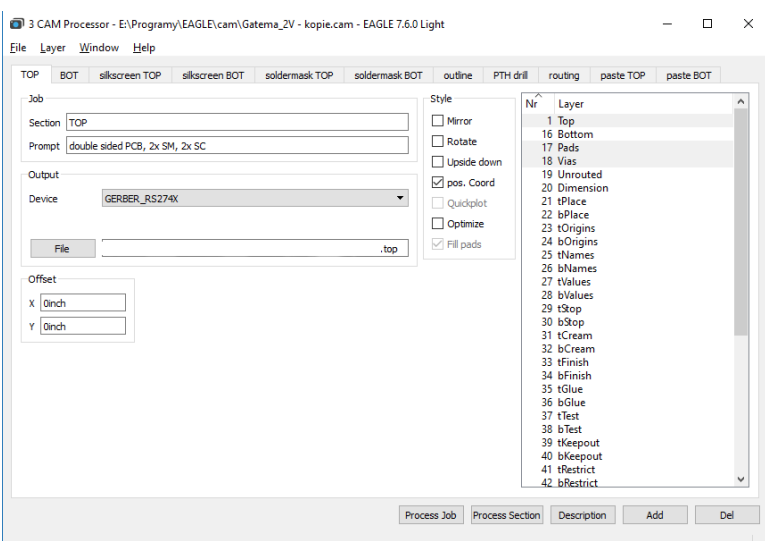

*Obrázek 3.19: Export Gerber dat vrchní vrstvy*

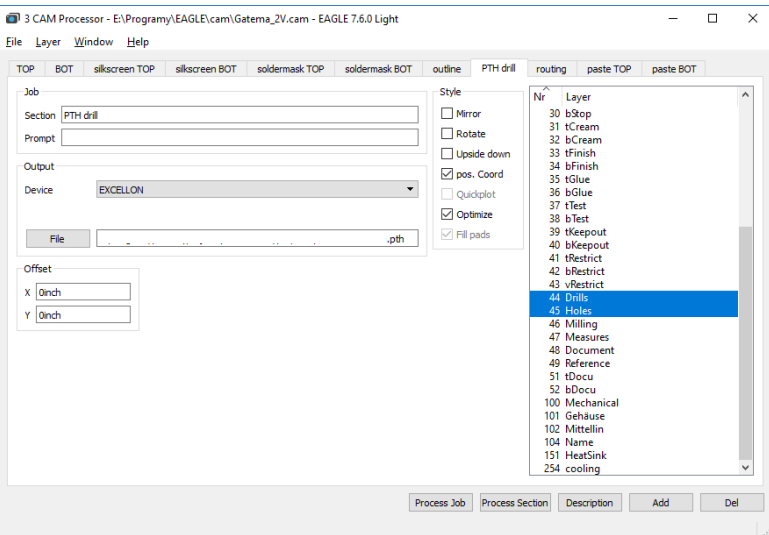

*Obrázek 3.20: Export Excellon dat pro vrtací stroj*

### <span id="page-33-0"></span>3.6 **Sestavení výsledného produktu**

Po koupení PCB desky, kterou vyrobila externí firma a nakoupení všech potřebných komponentů pro realizaci výsledného produktu, jsem přistoupil k samotnému osazení. K osazení jsem použil pájku, bezolovnatý cín a mikroskop. Nejprve jsem se učil pájet na cvičných kusech, než jsem následně za pomoci kolegů z firmy přistoupil k osazení mé PCB desky. Výsledný produkt je vidět na obrázku 3.21.

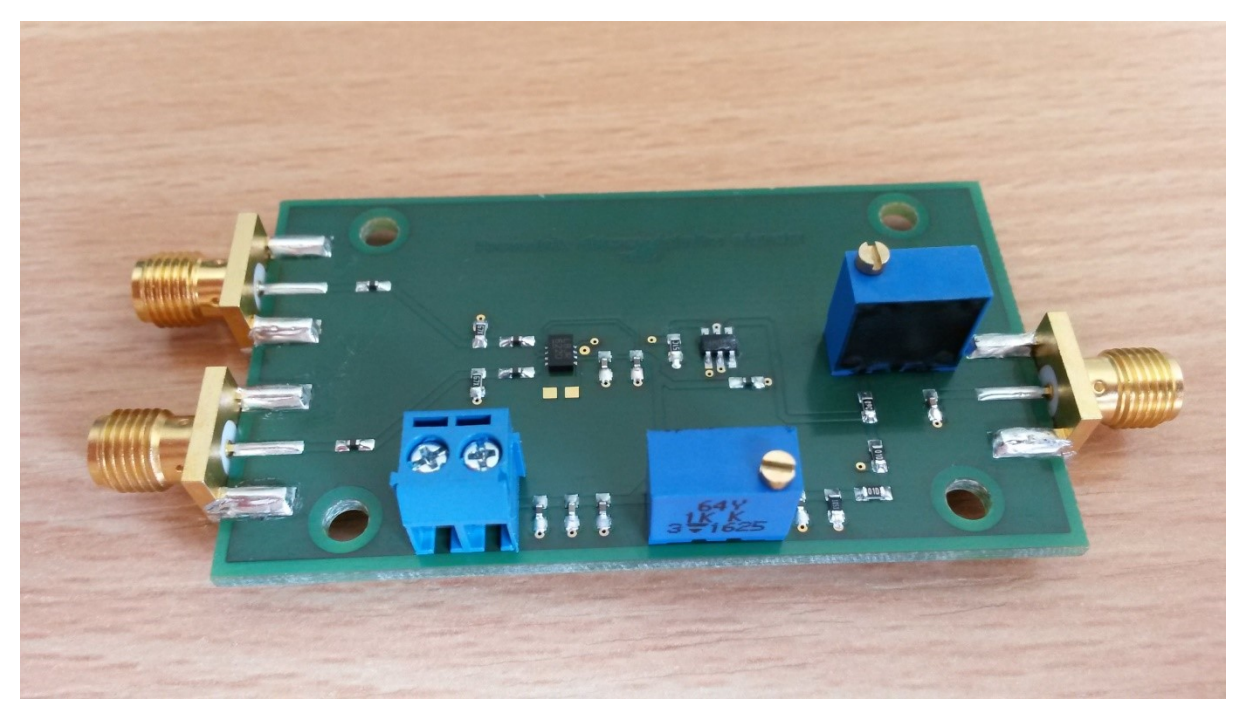

*Obrázek 3.21: Výsledný produkt po osazení*

### <span id="page-34-0"></span>3.7 **Testování a výsledky**

Po sestavení výsledného produktu, jsem celý komponent otestoval pomocí generátoru signálu, na kterém jsem si nastavoval jednotlivé hodnoty vstupní složky. Díle za pomoci měřícího přístroje jsem odečítal hodnoty napětí na výstupu z desky. Následně jsem naměřené výsledky porovnal s teoretickými hodnotami, které jsem získal při simulaci v programu LTSpice a hodnotami uvedenými v technické dokumentaci.

Napětí, které jsem použil, bylo rovno 3,3 V a spotřebovaný proud se rovnal 17 mA.

Tabulka 1.2: *Výsledky testování převodníku*

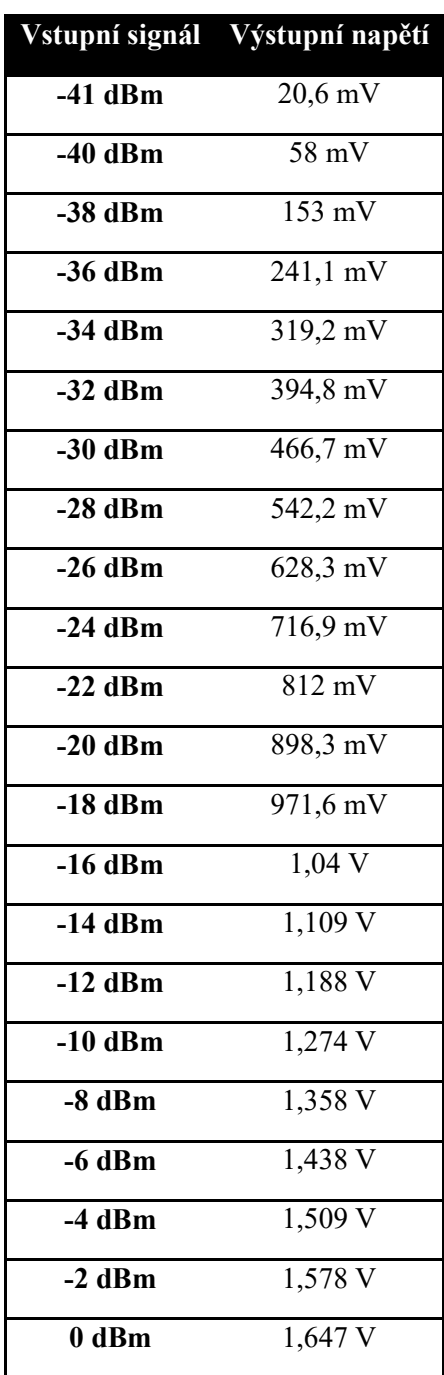

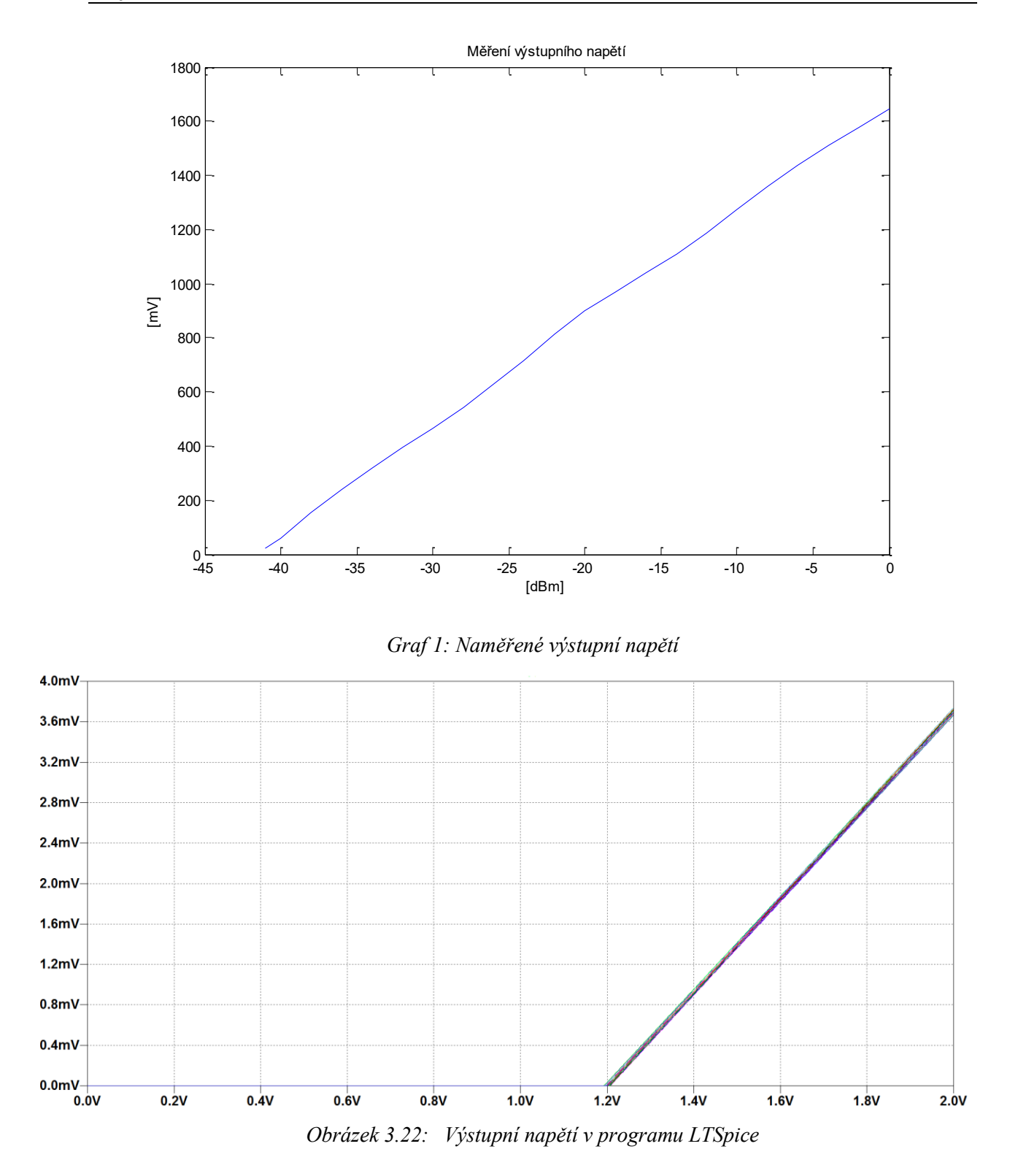

Při porovnání hodnot z grafu (Graf 1) a obrázku (Obrázek 3.22) jde vidět, že hodnoty změřené se rovnají s hodnotami nasimulovanými, což znamená, že náš produkt funguje správně a podle očekávání.

# <span id="page-36-0"></span>**Závěr**

Absolvování odborné praxe ve firmě EZconn Czech a.s. mne dalo spoustu nových poznatků a zkušeností z reálného pracovního prostředí. Během této praxe jsem se naučil spoustu nových věcí. Prošel jsem si celým procesem návrhu a výroby komponentu. Vyzkoušel jsem si práci s pájkou, mohl jsem si vše ošahat a otestovat tak své znalosti, které jsem nabyl během studia. Některé věci jsem dělal vůbec poprvé, proto jsem musel doplňovat své znalosti a schopnosti samostudiem. Největším přínosem pro mne bylo seznámení se se softwary EAGLE a LTSpice, ve kterých jsem si vše odsimuloval a navrhl konečný produkt.

Během absolvování praxe jsem využil obzvláště znalosti z předmětu Elektronické obvody I a Elektrické měření. Z těchto předmětů jsem měl povědomí o součástkách, které jsem používal a přicházel s nimi do styku, což mi pomohlo při realizaci projektu.

Díky dobrému časovému harmonogramu a vedení jsem stihl projekt dokončit a zůstane po mně dodělaný produkt, který firma může využít ve svůj prospěch při testování optické diody v zavedené sériové výrobě.

# <span id="page-37-0"></span>**Použitá literatura**

- [1] MANCINI RON, Op Amps For Everyone, vyd. Texas Instruments, 2002. Dostupné z: < [http://web.mit.edu/6.101/www/reference/op\\_amps\\_everyone.pdf>](http://web.mit.edu/6.101/www/reference/op_amps_everyone.pdf)
- [2] Mini-Circuits, převodní tabulky hodnot. Dostupné z: < https://www.minicircuits.com/pages/pdfs/dg03-110.pdf>
- [3] Datasheet FEMTO dostupný z: <[http://www.femto.de/images/pdf-dokumente/de-dlpca-](http://www.femto.de/images/pdf-dokumente/de-dlpca-200_r18.pdf)[200\\_r18.pdf>](http://www.femto.de/images/pdf-dokumente/de-dlpca-200_r18.pdf)
- [4] Linear Technology Corporation, Datasheet LTC6246/LTC6247/LTC6248. Dostupné z: [<http://cds.linear.com/docs/en/datasheet/624678fb.pdf](http://cds.linear.com/docs/en/datasheet/624678fb.pdf)
- [5] Gatema, požadavky na export dat. Dostupné na: < [http://pcb.gatema.cz/vseobecne](http://pcb.gatema.cz/vseobecne-pozadavky-na-data/)[pozadavky-na-data/>](http://pcb.gatema.cz/vseobecne-pozadavky-na-data/)
- [6] ABEL Martin, Plošné spoje se SMD, návrh a konstrukce, vyd. Nakladatelství Platan, 2000, 80-902733-2-7.
- [7] About EZConn. Dostupné na: <[http://ezconn.de/>](http://ezconn.de/) a <<http://www.ezconn.com/english/about/detail.php> >
- [8] Transimpedance amplifier. In: Wikipedia: the free encyclopedia [online]. San Francisco (CA): Wikimedia Foundation, 2001- [cit. 2016-11-21]. Dostupné z: < [https://en.wikipedia.org/wiki/Transimpedance\\_amplifier](https://en.wikipedia.org/wiki/Transimpedance_amplifier) >
- [9] Linear Technology Corporation, Datasheet LT5537. Dostupné z: [<http://cds.linear.com/docs/en/datasheet/5537fa.pdf>](http://cds.linear.com/docs/en/datasheet/5537fa.pdf)
- [10] Power BIDI, EZconn Czech a.s., Datasheet Power BIDI. Dostupné z: < [http://ezconn.de/data/products/files/EZconn\\_Components\\_HighPower\\_BIDI.pdf](http://ezconn.de/data/products/files/EZconn_Components_HighPower_BIDI.pdf) >
- [11] Linear Technology, LTspice IV Getting Started Guide, copyright 2011. Dostupné z: [<http://cds.linear.com/docs/en/software-and-simulation/LTspiceGettingStartedGuide.pdf](http://cds.linear.com/docs/en/software-and-simulation/LTspiceGettingStartedGuide.pdf) >